# **Unidades de Trabajo Curso Escolar 2005/06**

# **Módulo Profesional Sistemas Operativos en Entornos Monousuario y Multiusuario**

# **Ciclo Formativo de Grado Medio Explotación de Sistemas Informáticos Primer Curso**

# **I.E.S. Villablanca (Madrid)**

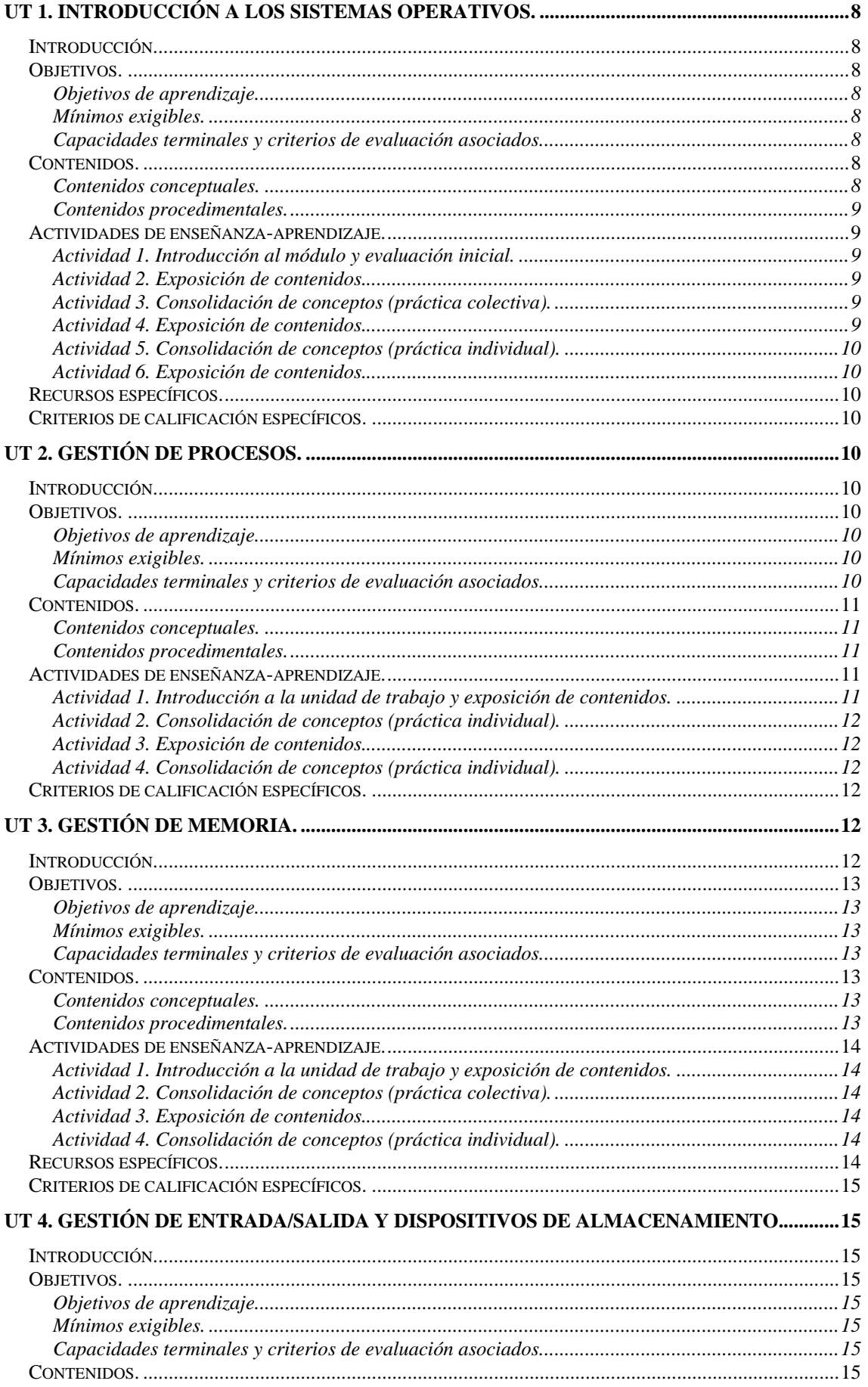

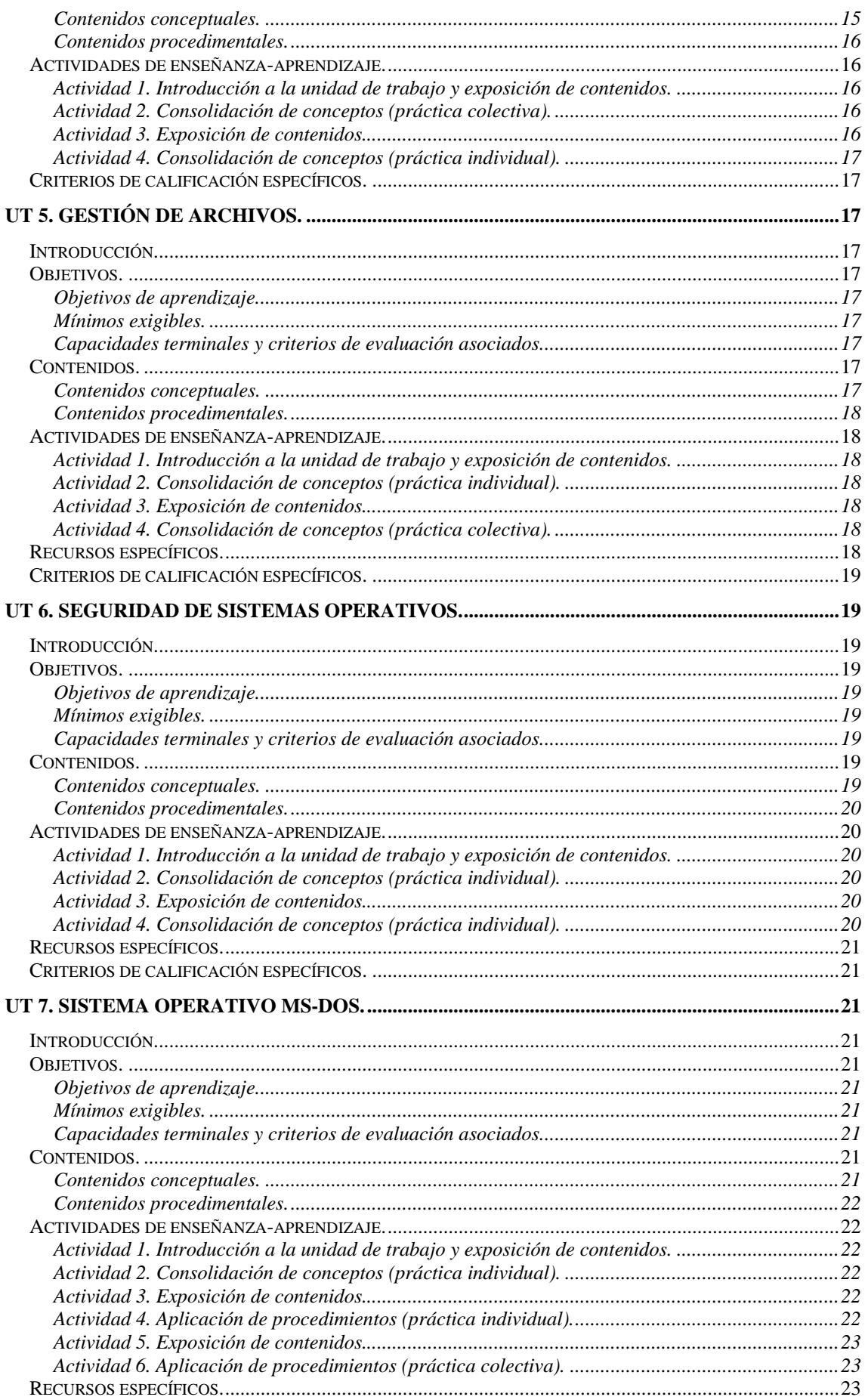

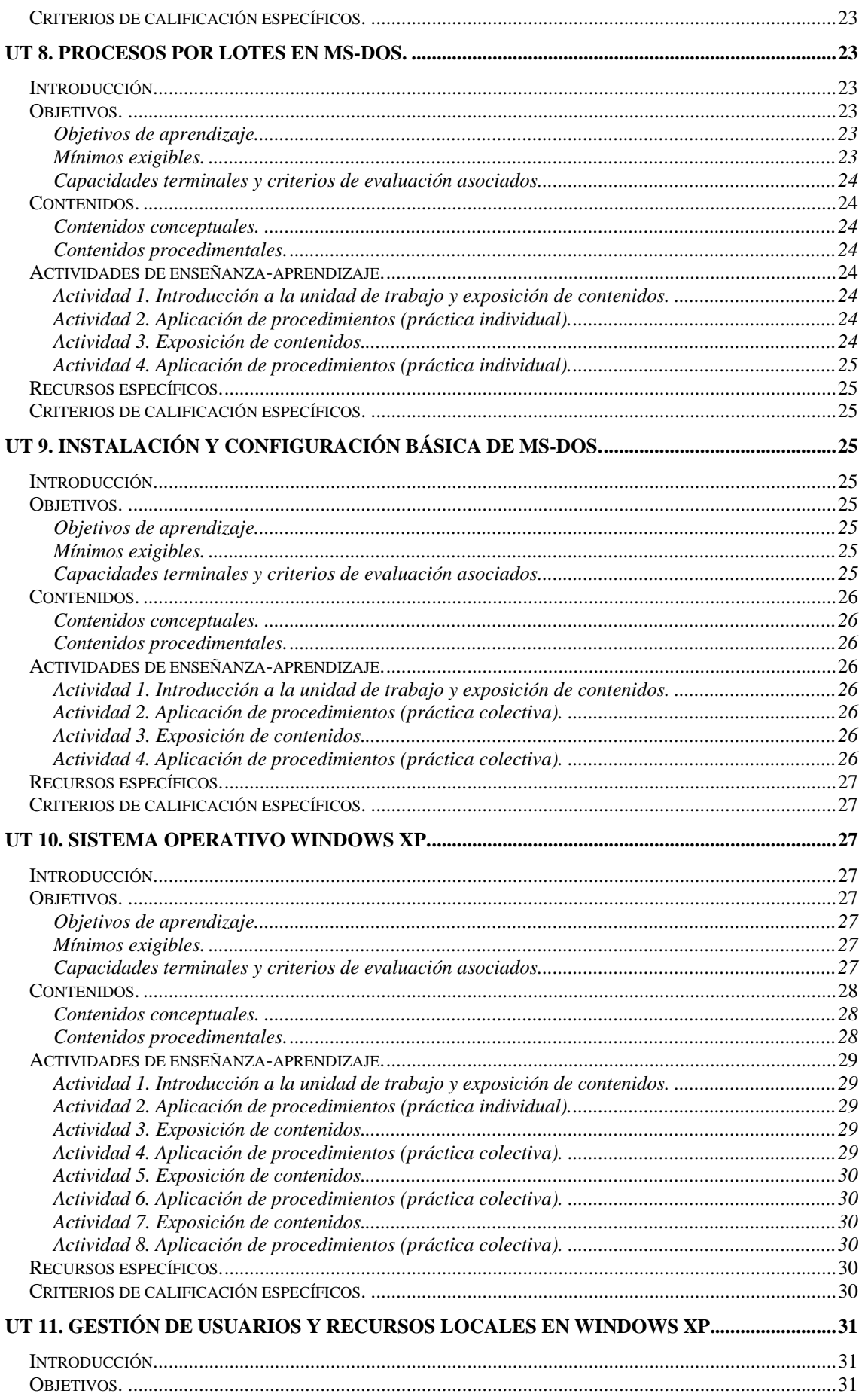

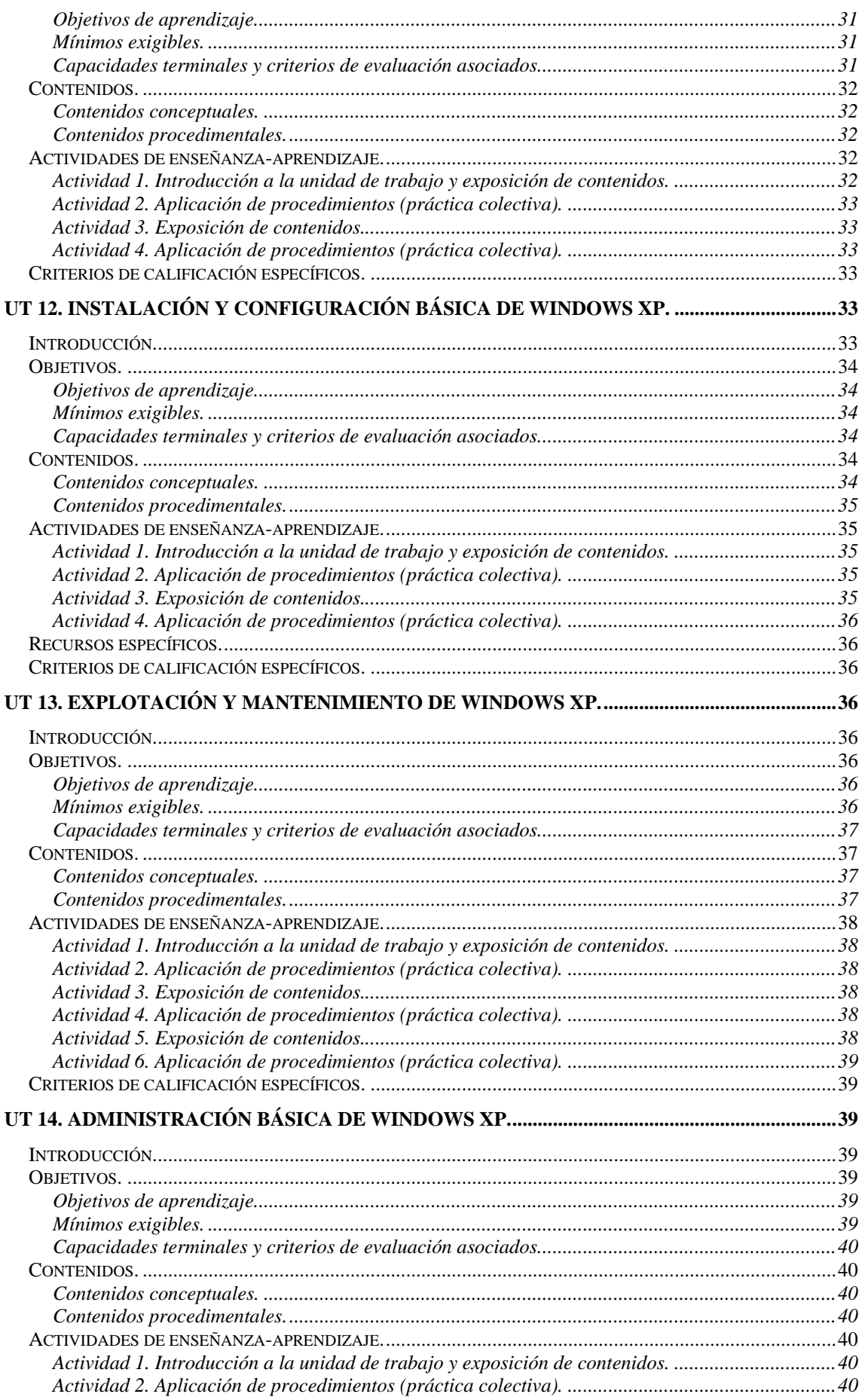

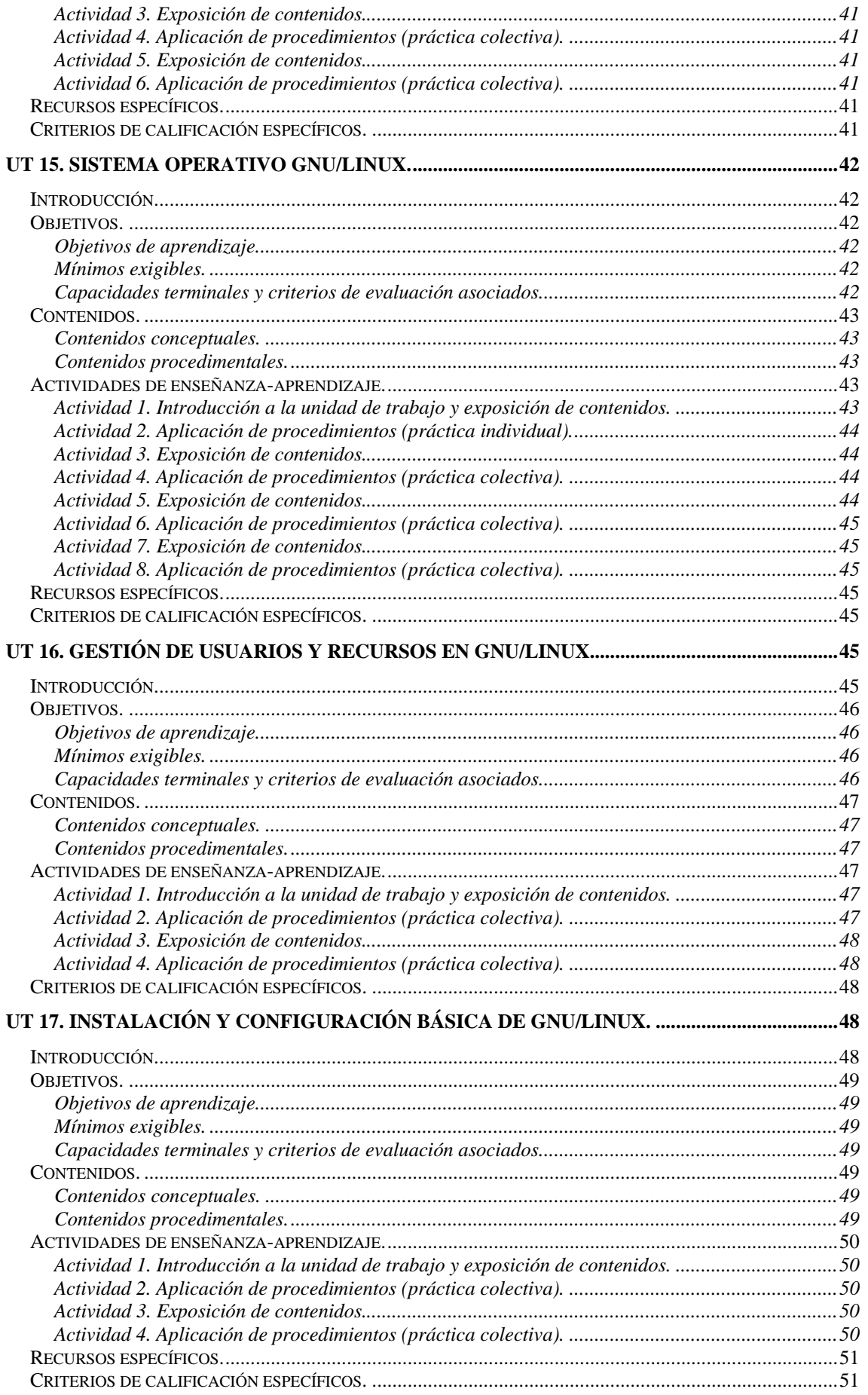

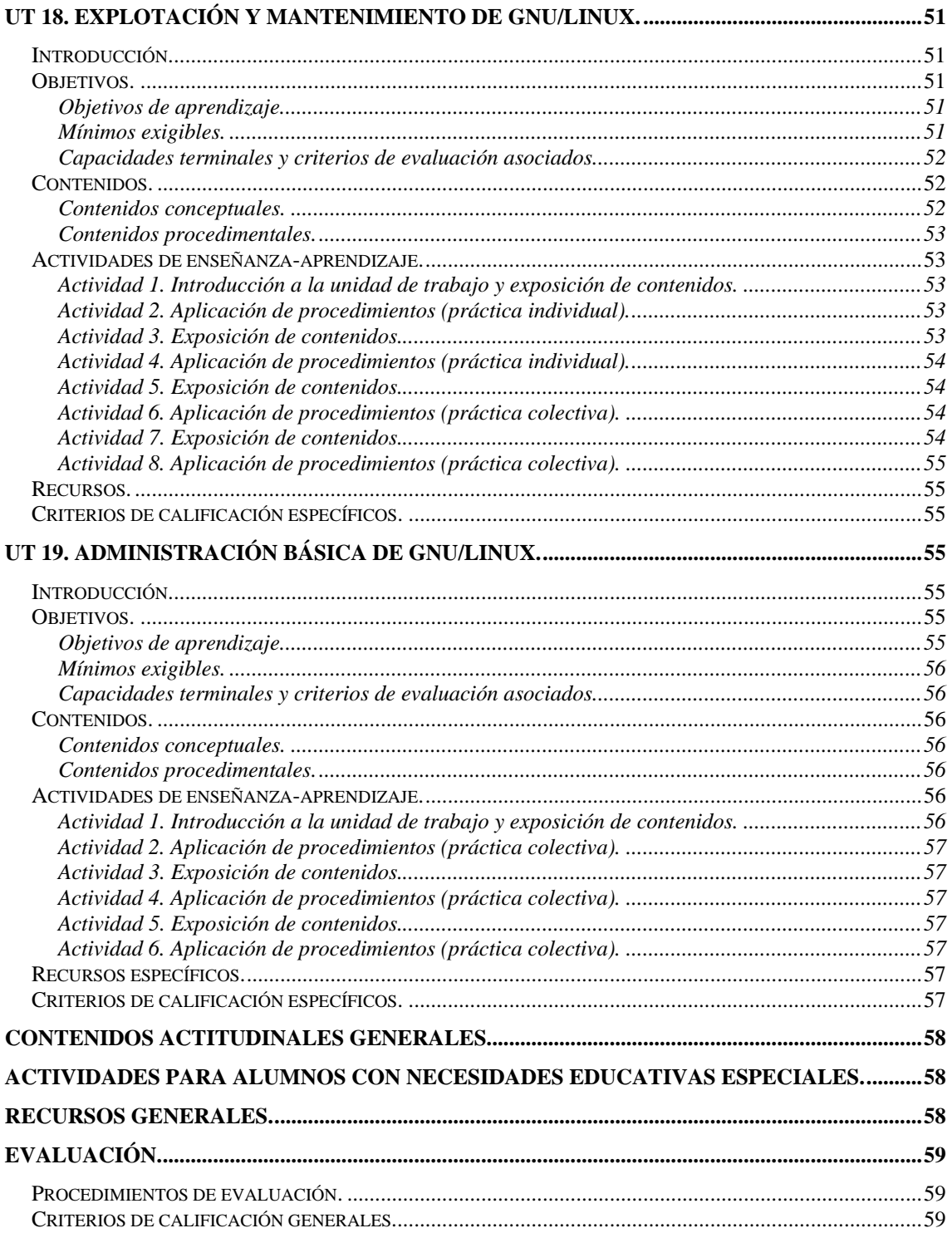

# <span id="page-7-0"></span>**UT 1. Introducción a los sistemas operativos.**

# *Introducción.*

- − En esta unidad de trabajo se estudia qué es un sistema operativo, sus características y funciones, su estructura y sus componentes funcionales, los tipos de sistemas operativos que existen y su funcionamiento básico. Su duración total es de **6 horas**.
- − Al tratarse de la primera unidad de trabajo, no se supone ningún conocimiento previo por parte de los alumnos.

# *Objetivos.*

# **Objetivos de aprendizaje.**

- − Identificar un sistema operativo y distinguirlo del resto de software.
- − Explicar las funciones de un sistema operativo y citar ejemplos de sistemas operativos.
- − Describir los componentes funcionales principales de un sistema operativo.
- − Diferenciar los distintos tipos de sistemas operativos.
- − Señalar los distintos mecanismos básicos de funcionamiento de un sistema operativo.

# **Mínimos exigibles.**

- − Funciones y componentes de los sistemas operativos.
- − Conocimiento de las estructuras internas más comunes.

# **Capacidades terminales y criterios de evaluación asociados.**

- − Analizar los elementos básicos de un sistema operativo.
	- ∗ Describir la estructura, funciones y componentes de los sistemas operativos.

# *Contenidos.*

# **Contenidos conceptuales.**

- − Definición y diferencias con el resto de software.
- − Funciones de un sistema operativo.
- Historia y evolución. Ejemplos de sistemas operativos.
- − Componentes principales de un sistema operativo.
	- ∗ Núcleo.
	- ∗ Administrador de procesos.
	- ∗ Administrador de memoria.
	- ∗ Administrador de entrada/salida.
	- Administrador de archivos.
	- ∗ Interfaz con el usuario.
- − Clasificación de los sistemas operativos.
	- ∗ Por su estructura interna.
	- ∗ Por su modo de trabajo.
	- ∗ Por los servicios ofrecidos.
- − Funcionamiento básico de los sistemas operativos.
	- ∗ Modos de funcionamiento.
	- Interrupciones y excepciones.

∗ Llamadas al sistema.

# <span id="page-8-0"></span>**Contenidos procedimentales.**

− Diagrama de bloques de un sistema operativo.

# *Actividades de enseñanza-aprendizaje.*

#### **Actividad 1. Introducción al módulo y evaluación inicial.**

- − *Desarrollo*. Se realizará una exposición de los contenidos generales del módulo y se indicarán los procedimientos de evaluación, los criterios de calificación del módulo, los riesgos de salud derivados del trabajo con ordenadores, los riesgos de salud derivados del trabajo con ordenadores, y se hará una relación de las condiciones ambientales y ergonómicas óptimas en el puesto de trabajo. Además se entregará un breve cuestionario a los alumnos para recopilar los datos académicos, la formación previa, las expectativas profesionales y los equipos informáticos a los que tienen acceso desde su domicilio, para adaptar adecuadamente la metodología del módulo a estas circunstancias.
- − *Tiempo*. Una hora.

# **Actividad 2. Exposición de contenidos.**

- − *Desarrollo*. Se realizará una exposición de los siguientes contenidos:
	- ∗ Definición y diferencias con el resto de software.
	- ∗ Funciones de un sistema operativo.
	- ∗ Historia y evolución. Ejemplos de sistemas operativos.
	- ∗ Componentes principales de un sistema operativo.
		- Núcleo.
		- Administrador de procesos.
		- Administrador de memoria.
		- Administrador de entrada/salida.
		- Administrador de archivos.
		- Interfaz con el usuario.
- − *Tiempo*. Una hora.

#### **Actividad 3. Consolidación de conceptos (práctica colectiva).**

- − *Desarrollo*. Se crearán grupos de dos alumnos cada uno y se propondrá que cada grupo realice un diagrama de bloques de un sistema operativo, expresando la relación entre los distintos componentes del sistema.
- − *Tiempo*. Una hora.

# **Actividad 4. Exposición de contenidos.**

- − *Desarrollo*. Se realizará una exposición de los siguientes contenidos:
	- ∗ Clasificación de los sistemas operativos.
		- Por su estructura interna.
		- Por su modo de trabajo.
		- Por los servicios ofrecidos.
- − *Tiempo*. Una hora.

# <span id="page-9-0"></span>**Actividad 5. Consolidación de conceptos (práctica individual).**

- − *Desarrollo*. Se propondrá a los alumnos que realicen una recopilación de información por Internet y a través de revistas de informática de los sistemas operativos más utilizados y que los clasifiquen en función de los criterios expuestos en la actividad 4.
- − *Tiempo*. Una hora.

# **Actividad 6. Exposición de contenidos.**

- − *Desarrollo*. Se realizará una exposición de los siguientes contenidos:
	- ∗ Funcionamiento básico de los sistemas operativos.
		- **Modos de funcionamiento.**
		- Interrupciones y excepciones.
		- **Llamadas al sistema.**
- − *Tiempo*. Una hora.

# *Recursos específicos.*

− Revistas de informática con información sobre sistemas operativos.

# *Criterios de calificación específicos.*

- − Investigación sobre los contenidos (5 %).
- − Expresión escrita, ortografía y orden (5 %).
- − Actividad 3 (55 %).
- − Actividad 5 (35 %).

# **UT 2. Gestión de procesos.**

# *Introducción.*

- − En esta unidad de trabajo se estudia qué es un proceso y las funciones del administrador de procesos del sistema operativo, cómo se realiza la gestión de un proceso, qué ocurre cuando existe más de un proceso y cómo se gestiona la concurrencia de procesos, los tipos y los algoritmos básicos de planificación. Su duración total es de **6 horas**.
- − Los alumnos deben reconocer el administrador de procesos puesto que fue introducido en la primera unidad de trabajo.

#### *Objetivos.*

#### **Objetivos de aprendizaje.**

- − Identificar un proceso y distinguirlo de los programas.
- − Explicar las funciones del administrador de procesos.
- − Describir los elementos que intervienen en la gestión de un proceso.
- Señalar las técnicas utilizadas para implementar la concurrencia de procesos.
- Describir los tipos y los algoritmos básicos de planificación de procesos.

#### **Mínimos exigibles.**

- − Características generales de los procesos.
- − Técnicas de gestión de los procesos y de la concurrencia.

#### **Capacidades terminales y criterios de evaluación asociados.**

− Analizar los elementos básicos de un sistema operativo.

∗ Describir las técnicas de gestión del procesador y gestión de la concurrencia.

# <span id="page-10-0"></span>*Contenidos.*

# **Contenidos conceptuales.**

- Definición de proceso y diferencia con programas.
- Funciones del administrador de procesos.
- − Gestión de procesos.
	- ∗ Estados de un proceso. Transiciones entre estados.
	- ∗ Ejecución de un proceso.
	- ∗ Despachador y bloque de control de procesos.
- Concurrencia de procesos.
	- ∗ Multiprogramación.
	- ∗ Tiempo compartido.
	- ∗ Multiprocesamiento.
- − Gestión de la concurrencia. Planificador.
- − Tipos de planificación.
	- ∗ No apropiativa.
	- ∗ Apropiativa.
- − Algoritmos de planificación no apropiativa.
	- ∗ First Come First Served (FCFS).
	- ∗ Shortest Job First (SJF).
- − Algoritmos de planificación apropiativa.
	- ∗ Round-Robin.
	- ∗ Shortest Remaining Time (SRT).
	- ∗ Colas multinivel.
	- ∗ Colas multinivel con realimentación.

#### **Contenidos procedimentales.**

- − Diagrama de estados de un proceso.
- − Ejecución de algoritmos de planificación.

# *Actividades de enseñanza-aprendizaje.*

# **Actividad 1. Introducción a la unidad de trabajo y exposición de contenidos.**

- − *Desarrollo*. Se realizará una breve exposición de los contenidos generales de la unidad de trabajo y se relacionará con la primera unidad de trabajo. Además se realizará una exposición de los siguientes contenidos:
	- ∗ Definición de proceso y diferencia con programas.
	- ∗ Funciones del administrador de procesos.
	- Gestión de procesos.
		- Estados de un proceso. Transiciones entre estados.
		- Ejecución de un proceso.
		- Despachador y bloque de control de procesos.

− *Tiempo*. Una hora.

## <span id="page-11-0"></span>**Actividad 2. Consolidación de conceptos (práctica individual).**

- − *Desarrollo*. Se propondrá un ejercicio consistente en plantear una serie de eventos a lo largo de la vida de un proceso, y que los alumnos realicen un diagrama de los estados por los que pasa el proceso y qué elementos intervienen en cada estado.
- − *Tiempo*. Una hora.

# **Actividad 3. Exposición de contenidos.**

- − *Desarrollo*. Se realizará una exposición de los siguientes contenidos:
	- ∗ Concurrencia de procesos.
		- **Multiprogramación.**
		- **Tiempo compartido.**
		- Multiprocesamiento.
	- ∗ Gestión de la concurrencia. Planificador.
	- Tipos de planificación.
		- No apropiativa.
		- **Apropiativa.**
	- ∗ Algoritmos de planificación no apropiativa.
		- First Come First Served (FCFS).
		- Shortest Job First (SJF).
	- ∗ Algoritmos de planificación apropiativa.
		- Round-Robin.
		- **Shortest Remaining Time (SRT).**
		- Colas multinivel.
		- Colas multinivel con realimentación.
- − *Tiempo*. Dos horas.

#### **Actividad 4. Consolidación de conceptos (práctica individual).**

- − *Desarrollo*. Se propondrá un conjunto de ejercicios en los que se plantearán la concurrencia de varios procesos, y que los alumnos representen gráficamente la gestión de los procesos utilizando varios algoritmos de planificación.
- − *Tiempo*. Dos horas.

# *Criterios de calificación específicos.*

- − Investigación sobre los contenidos (5 %).
- − Expresión escrita, ortografía y orden (5 %).
- − Actividad 2 (40 %).
- − Actividad 4 (50 %).

# **UT 3. Gestión de memoria.**

# *Introducción.*

− En esta unidad de trabajo se estudia qué es la memoria y las funciones del administrador de memoria del sistema operativo, los diferentes tipos de memorias que posee el ordenador y la <span id="page-12-0"></span>función de cada uno, las técnicas de gestión de la memoria real, qué es la memoria virtual y su implementación. Su duración total es de **6 horas**.

− Los alumnos deben reconocer el administrador de memoria puesto que fue introducido en la primera unidad de trabajo.

# *Objetivos.*

# **Objetivos de aprendizaje.**

- − Diferenciar los diferentes tipos de memoria e indicar la función de cada uno.
- − Explicar las funciones del administrador de memoria.
- − Describir las diferentes técnicas de gestión de la memoria real.
- − Señalar las técnicas utilizadas para la protección de la memoria.
- − Describir la gestión de la memoria virtual.

# **Mínimos exigibles.**

− Técnicas de gestión de memoria principal y memoria virtual.

# **Capacidades terminales y criterios de evaluación asociados.**

- − Analizar los elementos básicos de un sistema operativo.
	- ∗ Describir las técnicas de gestión de la memoria.

# *Contenidos.*

# **Contenidos conceptuales.**

- Funciones del administrador de memoria.
- − Tipos de memoria física.
	- ∗ Memoria principal.
	- ∗ Almacenamiento secundario.
	- ∗ Memoria caché.
- − Técnicas de gestión de memoria contigua.
	- ∗ Monoprogramación.
	- ∗ Multiprogramación con particiones fijas.
	- ∗ Multiprogramación con particiones variables.
- − Técnicas de gestión de memoria no contigua.
	- ∗ Paginación.
	- ∗ Segmentación.
- Protección de la memoria.
	- ∗ Registros frontera.
	- ∗ Registro base y registro límite.
- − Memoria virtual. Intercambio.
	- ∗ Archivos y particiones de intercambio.
	- ∗ Direcciones de memoria virtuales.

# **Contenidos procedimentales.**

- − Jerarquía de memoria de un sistema.
- − Mapa de memoria creado por cada técnica de gestión.

# <span id="page-13-0"></span>*Actividades de enseñanza-aprendizaje.*

# **Actividad 1. Introducción a la unidad de trabajo y exposición de contenidos.**

- − *Desarrollo*. Se realizará una breve exposición de los contenidos generales de la unidad de trabajo y se relacionará con las dos primeras unidades de trabajo. Además se realizará una exposición de los siguientes contenidos:
	- ∗ Funciones del administrador de memoria.
	- ∗ Tipos de memoria física.
		- **Memoria principal.**
		- **Almacenamiento secundario.**
		- Memoria caché.
	- Técnicas de gestión de memoria contigua.
		- **Monoprogramación.**
		- Multiprogramación con particiones fijas.
		- **Multiprogramación con particiones variables.**
	- Protección de la memoria.
		- **Registros frontera.**
		- Registro base y registro límite.
- − *Tiempo*. Una hora.

# **Actividad 2. Consolidación de conceptos (práctica colectiva).**

- − *Desarrollo*. Se crearán grupos de dos alumnos cada uno y se propondrá que cada grupo realice una recopilación de información por Internet y a través de revistas de informática de los tipos de memoria física que existen, y que los ordenen por coste, tiempo de acceso y tamaño.
- − *Tiempo*. Una hora.

# **Actividad 3. Exposición de contenidos.**

- − *Desarrollo*. Se realizará una exposición de los siguientes contenidos:
	- Técnicas de gestión de memoria no contigua.
		- **Paginación.**
		- Segmentación.
	- Memoria virtual. Intercambio.
		- Archivos y particiones de intercambio.
		- Direcciones de memoria virtuales.
- − *Tiempo*. Dos horas.

# **Actividad 4. Consolidación de conceptos (práctica individual).**

- − *Desarrollo*. Se propondrá un conjunto de ejercicios en los que se plantearán la concurrencia de varios procesos, y que los alumnos representen gráficamente la gestión de la memoria asignada a los procesos utilizando las técnicas de intercambio, paginación y segmentación.
- − *Tiempo*. Dos horas.

# *Recursos específicos.*

Revistas de informática con información sobre memorias.

# <span id="page-14-0"></span>*Criterios de calificación específicos.*

- − Investigación sobre los contenidos (5 %).
- − Expresión escrita, ortografía y orden (5 %).
- − Actividad 2 (30 %).
- − Actividad 4 (60 %).

# **UT 4. Gestión de entrada/salida y dispositivos de almacenamiento.**

# *Introducción.*

- − En esta unidad de trabajo se estudia la estructura del sistema de entrada/salida y las funciones del administrador de memoria del sistema operativo, los componentes hardware del sistema de entrada/salida y sus técnicas de gestión más importantes. Además se estudia la gestión del disco como dispositivo de almacenamiento más representativo, tanto en acceso a datos como en la distribución del espacio de almacenamiento. Su duración total es de **6 horas**.
- − Los alumnos deben reconocer el administrador de entrada/salida puesto que fue introducido en la primera unidad de trabajo.

# *Objetivos.*

#### **Objetivos de aprendizaje.**

- − Identificar los elementos de la estructura del sistema de entrada/salida.
- − Explicar las funciones del administrador de entrada/salida.
- − Describir las diferentes técnicas de gestión de la entrada/salida.
- − Señalar los tipos de componentes hardware del sistema de entrada/salida.
- − Indicar las características de los tipos de dispositivos de entrada/salida.
- − Describir la gestión del espacio en discos.

#### **Mínimos exigibles.**

- − Tipos de dispositivos gestionados por el sistema operativo.
- − Técnicas de gestión de entrada/salida.

#### **Capacidades terminales y criterios de evaluación asociados.**

- − Analizar los elementos básicos de un sistema operativo.
	- ∗ Describir las técnicas de gestión del sistema de E/S.

# *Contenidos.*

#### **Contenidos conceptuales.**

- − Funciones del administrador de entrada/salida.
- − Estructura del sistema de entrada/salida.
	- ∗ Modelo por capas. Drivers.
	- ∗ Buffers de entrada/salida.
- − Gestión de entrada/salida.
	- ∗ Controlada por programa.
	- ∗ Controlada por interrupciones.
	- ∗ Acceso directo a memoria (DMA).
- − Componentes del sistema de entrada/salida.
- <span id="page-15-0"></span>∗ Controladores de dispositivos.
- ∗ Dispositivos de bloque. Discos. Planificación del disco.
- ∗ Dispositivos de carácter. Impresoras. Lenguajes de impresión.
- Gestión de discos.
	- ∗ Particiones y tabla de particiones.
	- ∗ Particiones primarias y extendidas.
	- ∗ Gestión del espacio en disco. Bloques lógicos y físicos.

# **Contenidos procedimentales.**

- − Esquema de comunicación con los dispositivos.
- − Operaciones con particiones.

# *Actividades de enseñanza-aprendizaje.*

# **Actividad 1. Introducción a la unidad de trabajo y exposición de contenidos.**

- − *Desarrollo*. Se realizará una breve exposición de los contenidos generales de la unidad de trabajo y se relacionará con la primera unidad de trabajo. Además se realizará una exposición de los siguientes contenidos:
	- ∗ Funciones del administrador de entrada/salida.
	- Estructura del sistema de entrada/salida.
		- $\blacksquare$  Modelo por capas. Drivers.
		- Buffers de entrada/salida.
	- Gestión de entrada/salida.
		- Controlada por programa.
		- Controlada por interrupciones.
		- Acceso directo a memoria (DMA).
	- ∗ Componentes del sistema de entrada/salida.
		- Controladores de dispositivos.
		- Dispositivos de bloque. Discos. Planificación del disco.
		- Dispositivos de carácter. Impresoras. Lenguajes de impresión.
- − *Tiempo*. Dos horas.

# **Actividad 2. Consolidación de conceptos (práctica colectiva).**

- − *Desarrollo*. Se crearán grupos de dos alumnos cada uno y se propondrá a cada grupo un ejercicio consistente en plantear un conjunto de dispositivos de E/S conectados a un sistema y una serie de eventos relacionados con los mismos. Los alumnos deberán realizar un diagrama de la comunicación de la CPU con los mismos, expresando el orden en que son atendidos.
- − *Tiempo*. Dos horas.

# **Actividad 3. Exposición de contenidos.**

- − *Desarrollo*. Se realizará una exposición de los siguientes contenidos:
	- Gestión de discos.
		- Particiones y tabla de particiones.
		- Particiones primarias y extendidas.
		- Operaciones con particiones.
- Gestión del espacio en disco. Bloques lógicos y físicos.
- − *Tiempo*. Una hora.

# <span id="page-16-0"></span>**Actividad 4. Consolidación de conceptos (práctica individual).**

- − *Desarrollo*. Se propondrá un conjunto de ejercicios en los que se plantearán diversas situaciones y requerimientos de espacio en disco a las que el alumno deberá dar solución indicando las operaciones oportunas con las particiones y su tamaño.
- − *Tiempo*. Una hora.

# *Criterios de calificación específicos.*

- − Investigación sobre los contenidos (5 %).
- − Expresión escrita, ortografía y orden (5 %).
- − Actividad 2 (60 %).
- − Actividad 4 (30 %).

# **UT 5. Gestión de archivos.**

# *Introducción.*

- − En esta unidad de trabajo se estudia qué es un archivo, sus atributos y su estructura interna, los tipos de archivos que existen y el modo de acceder a la información que contienen; los directorios, sus atributos y su estructura; las operaciones que pueden realizarse con archivos y directorios; qué es, para qué sirve y cómo se crea un sistema de archivos y los diferentes tipos de sistemas de archivos. Su duración total es de **6 horas**.
- − Los alumnos deben reconocer el administrador de archivos puesto que fue introducido en la primera unidad de trabajo.

# *Objetivos.*

# **Objetivos de aprendizaje.**

- − Identificar un archivo y señalar sus atributos más importantes.
- Indicar los elementos de la estructura interna de un archivo.
- − Señalar los principales tipos de archivos y los modos de acceso a los archivos.
- − Identificar un directorio y señalar sus atributos más importantes.
- − Describir las distintas operaciones que pueden realizarse con archivos y directorios.
- − Explicar los distintos sistemas de archivos existentes.
- − Indicar el procedimiento de creación de un sistema de archivos.

#### **Mínimos exigibles.**

- − Características de los archivos y los directorios.
- − Conocimiento de los diferentes sistemas de archivos.

# **Capacidades terminales y criterios de evaluación asociados.**

- − Analizar los elementos básicos de un sistema operativo.
	- ∗ Diferenciar los distintos sistemas de archivos existentes.

# *Contenidos.*

# **Contenidos conceptuales.**

− Archivos.

- <span id="page-17-0"></span>∗ Estructuras y tipos de archivos.
- ∗ Organización y tipo de acceso a los archivos.
- ∗ Registros. Características.
- − Directorios. Estructura jerárquica.
- − Atributos generales de archivos y directorios.
- − Sistemas de archivos. Tipos.

# **Contenidos procedimentales.**

- − Operaciones con archivos y directorios.
- − Creación de sistemas de archivos: formateo.

# *Actividades de enseñanza-aprendizaje.*

# **Actividad 1. Introducción a la unidad de trabajo y exposición de contenidos.**

- − *Desarrollo*. Se realizará una breve exposición de los contenidos generales de la unidad de trabajo y se relacionará con la primera unidad de trabajo. Además se realizará una exposición de los siguientes contenidos:
	- ∗ Archivos.
		- Estructuras y tipos de archivos.
		- Organización y tipo de acceso a los archivos.
		- Registros. Características.
	- ∗ Directorios. Estructura jerárquica.
	- ∗ Atributos generales de archivos y directorios.
	- ∗ Operaciones con archivos y directorios.
- − *Tiempo*. Dos horas.

# **Actividad 2. Consolidación de conceptos (práctica individual).**

- − *Desarrollo*. Se propondrá un conjunto de ejercicios en los que se planteará diversa información a almacenar en disco, y el alumno deberá indicar qué tipo de archivos deberían emplearse, el modo de acceso, los atributos que tendrían, dónde se guardarían y su ruta de acceso.
- − *Tiempo*. Dos horas.

# **Actividad 3. Exposición de contenidos.**

- − *Desarrollo*. Se realizará una exposición de los siguientes contenidos:
	- ∗ Sistemas de archivos. Tipos.
	- ∗ Creación de sistemas de archivos: formateo.
- − *Tiempo*. Una hora.

# **Actividad 4. Consolidación de conceptos (práctica colectiva).**

- − *Desarrollo*. Se crearán grupos de dos alumnos cada uno y se propondrá que cada grupo realice una recopilación de información por Internet y a través de revistas de informática de los tipos de sistemas de archivos más utilizados, indicando sus características más importantes.
- − *Tiempo*. Una hora.

# *Recursos específicos.*

− Revistas de informática con información sobre sistemas de archivos.

# <span id="page-18-0"></span>*Criterios de calificación específicos.*

- − Investigación sobre los contenidos (5 %).
- − Expresión escrita, ortografía y orden (5 %).
- − Actividad 2 (55 %).
- − Actividad 4 (35 %).

# **UT 6. Seguridad de sistemas operativos.**

#### *Introducción.*

- En esta unidad de trabajo se estudia qué es la seguridad informática y por qué es necesaria, qué tipos de amenazas existen y los efectos que producen. Además se estudia cómo abordan las empresas su seguridad informática y los distintos mecanismos de protección existentes. Su duración total es de **6 horas**.
- Los alumnos deben reconocer que una de las fuentes de información a proteger son los archivos de datos, tal y como se ha expuesto en la quinta unidad de trabajo.

# *Objetivos.*

#### **Objetivos de aprendizaje.**

- Identificar los tipos de amenazas a la seguridad y sus posibles efectos.
- − Distinguir los principales mecanismos de protección física de un sistema.
- − Distinguir los principales mecanismos de protección lógica de un sistema.
- − Describir los distintos tipos de copias de seguridad.
- Señalar los distintos tipos de ataques y los procedimientos de protección ante los mismos.

#### **Mínimos exigibles.**

- − Amenazas y ataques más comunes a los sistemas informáticos.
- − Aplicación adecuada de procedimientos de seguridad.

#### **Capacidades terminales y criterios de evaluación asociados.**

− Analizar los elementos básicos de un sistema operativo.

#### *Contenidos.*

#### **Contenidos conceptuales.**

- − Necesidad de la seguridad informática.
- Tipos de amenazas y sus efectos.
	- ∗ Accidentales o pasivas.
	- ∗ Intencionadas o activas.
- − Políticas de seguridad informática.
- − Mecanismos de protección física.
	- ∗ Replicación de la información: copias de seguridad, RAID.
	- ∗ Sistemas de alimentación ininterrumpida.
- − Mecanismos de protección lógica.
	- ∗ Autenticación: contraseñas, tarjetas, biometría.
	- ∗ Autorización: control de acceso a recursos.
	- ∗ Aceptación: firmas digitales.
- ∗ Confidencialidad: criptografía.
- ∗ Integridad: checksums, hash, protección de memoria.

# <span id="page-19-0"></span>**Contenidos procedimentales.**

Tipos de ataques y posibles protecciones.

# *Actividades de enseñanza-aprendizaje.*

# **Actividad 1. Introducción a la unidad de trabajo y exposición de contenidos.**

- − *Desarrollo*. Se realizará una breve exposición de los contenidos generales de la unidad de trabajo y se relacionará con la primera unidad de trabajo. Además se realizará una exposición de los siguientes contenidos:
	- ∗ Necesidad de la seguridad informática.
	- Tipos de amenazas y sus efectos.
		- Accidentales o pasivas.
		- Intencionadas o activas.
	- ∗ Políticas de seguridad informática.
	- Mecanismos de protección física.
		- Replicación de la información: copias de seguridad, RAID.
		- Sistemas de alimentación ininterrumpida.
- − *Tiempo*. Una hora.

# **Actividad 2. Consolidación de conceptos (práctica individual).**

- − *Desarrollo*. Se propondrá un conjunto de ejercicios en los que se planteará el estado de modificación de varios archivos durante un cierto período de tiempo, y el alumno deberá determinar el tipo de copia de seguridad y la frecuencia adecuados para cada caso.
- − *Tiempo*. Una hora.

# **Actividad 3. Exposición de contenidos.**

- − *Desarrollo*. Se realizará una exposición de los siguientes contenidos:
	- Mecanismos de protección lógica.
		- Autenticación: contraseñas, tarjetas, biometría.
		- Autorización: control de acceso a recursos.
		- Aceptación: firmas digitales.
		- Confidencialidad: criptografía.
		- Integridad: checksums, hash, protección de memoria.
	- ∗ Tipos de ataques y posibles protecciones.
- − *Tiempo*. Dos horas.

# **Actividad 4. Consolidación de conceptos (práctica individual).**

- *Desarrollo*. Se propondrá un conjunto de ejercicios en los que se planteará diversos tipos de ataques a un sistema y el alumno deberá resolver los sistemas de protección necesarios. Se planteará el caso inverso, es decir, que el alumno determine las vulnerabilidades de un sistema.
- − *Tiempo*. Dos horas.

# <span id="page-20-0"></span>*Recursos específicos.*

− Revistas de informática con información sobre seguridad y protección de sistemas informáticos.

# *Criterios de calificación específicos.*

- − Investigación sobre los contenidos (5 %).
- − Expresión escrita, ortografía y orden (5 %).
- − Actividad 2 (35 %).
- − Actividad 4 (55 %).

# **UT 7. Sistema operativo MS-DOS.**

# *Introducción.*

- − En esta unidad de trabajo se estudia las características, la estructura y los componentes funcionales del sistema operativo MS-DOS. Además se realiza una introducción a la interfaz de usuario del sistema y se estudia el sistema de archivos FAT16. Su duración total es de **10 horas**.
- − Los alumnos deben reconocer las características, la estructura y los componentes funcionales de un sistema operativo ya que se ha expuesto en las cinco primeras unidades de trabajo. Además deben reconocer el núcleo y la interfaz de usuario puesto que fueron introducidos en la primera unidad de trabajo.

# *Objetivos.*

# **Objetivos de aprendizaje.**

- Explicar las principales características de MS-DOS.
- − Describir la gestión de procesos, memoria, entrada/salida y archivos de MS-DOS.
- − Identificar los comandos básicos de la consola y los tipos de construcciones de órdenes.
- − Emplear la consola de MS-DOS para realizar operaciones sencillas.
- − Indicar el procedimiento para crear particiones y sistemas de ficheros.

# **Mínimos exigibles.**

- − Características generales y gestión de los recursos.
- − Conocimiento de los comandos básicos de la consola.

# **Capacidades terminales y criterios de evaluación asociados.**

- − Analizar los elementos básicos de un sistema operativo.
	- ∗ Diferenciar los distintos sistemas de archivos existentes.
	- ∗ Describir las características, en cuanto a forma de gestionar el procesador, memoria, etc., de los sistemas operativos actuales mas difundidos: Windows, Linux, NetWare, etc.

# *Contenidos.*

# **Contenidos conceptuales.**

- − Evolución y versiones de MS-DOS.
- − Características y estructura.
	- ∗ Archivos IO.SYS y MSDOS.SYS.
	- ∗ Archivo COMMAND.COM.
- − Gestión de memoria.
- − Gestión de entrada/salida: dispositivos estándar.
- <span id="page-21-0"></span>− Consola de MS-DOS.
	- ∗ Comodines y uso de la ayuda.
	- ∗ Sintaxis de los comandos.
	- ∗ Comandos básicos.
	- ∗ Redireccionamientos, tuberías y filtros.
- Sistema de archivos FAT16. Unidades lógicas.

# **Contenidos procedimentales.**

- − Utilización de la consola para operaciones sencillas.
- − Creación de particiones y sistemas de ficheros FAT16.

# *Actividades de enseñanza-aprendizaje.*

# **Actividad 1. Introducción a la unidad de trabajo y exposición de contenidos.**

- − *Desarrollo*. Se realizará una breve exposición de los contenidos generales de la unidad de trabajo y se relacionará con las cinco primeras unidades de trabajo. Además se realizará una exposición de los siguientes contenidos:
	- ∗ Evolución y versiones de MS-DOS.
	- Características y estructura.
		- Archivos IO.SYS y MSDOS.SYS.
		- Archivo COMMAND.COM.
	- ∗ Gestión de memoria.
	- ∗ Gestión de entrada/salida: dispositivos estándar.
- − *Tiempo*. Una hora.

# **Actividad 2. Consolidación de conceptos (práctica individual).**

- − *Desarrollo*. Se propondrá un conjunto de ejercicios en los que se plantearán diversas situaciones y requerimientos sobre un sistema informático basado en MS-DOS, a los que el alumno deberá dar solución indicando si MS-DOS es adecuado o no para cada supuesto y por qué.
- − *Tiempo*. Una hora.

# **Actividad 3. Exposición de contenidos.**

- − *Desarrollo*. Se realizará una exposición de los siguientes contenidos:
	- ∗ Consola de MS-DOS.
		- Comodines y uso de la ayuda.
		- $\blacksquare$  Sintaxis de los comandos.
		- Comandos básicos.
		- Redireccionamientos, tuberías y filtros.
- − *Tiempo*. Dos horas.

# **Actividad 4. Aplicación de procedimientos (práctica individual).**

- − *Desarrollo*. Se propondrá un conjunto de ejercicios en los que el alumno deberá teclear en la consola de MS-DOS los comandos necesarios para producir una determinada salida por pantalla.
- − *Tiempo*. Dos horas.

# <span id="page-22-0"></span>**Actividad 5. Exposición de contenidos.**

- − *Desarrollo*. Se realizará una exposición de los siguientes contenidos:
	- ∗ Sistema de archivos FAT16. Unidades lógicas.
	- ∗ Creación de particiones y sistemas de ficheros FAT16.
- − *Tiempo*. Dos horas.

#### **Actividad 6. Aplicación de procedimientos (práctica colectiva).**

- − *Desarrollo*. Se crearán grupos de dos alumnos cada uno y se propondrá que cada grupo represente la estructura lógica de un disco sobre el que se plantearán diversas situaciones y requerimientos de espacio a las que los alumnos deberán dar solución utilizando el sistema de archivos FAT16, e indicando las operaciones oportunas con las particiones y su tamaño.
- − *Tiempo*. Dos horas.

# *Recursos específicos.*

− MS-DOS 6.22 instalado en una partición de cada equipo del aula.

#### *Criterios de calificación específicos.*

- − Investigación sobre los contenidos (5 %).
- − Expresión escrita, ortografía y orden (5 %).
- − Actividad 2 (30 %).
- $-\text{Actividad } 4 (30 \%)$ .
- − Actividad 6 (30 %).

# **UT 8. Procesos por lotes en MS-DOS.**

#### *Introducción.*

- − En esta unidad de trabajo se estudian las características específicas de los archivos y los directorios del sistema de archivos de MS-DOS; las operaciones que pueden realizarse con ambos y los comandos que permiten su gestión. Además se realiza una introducción al editor del sistema y se estudian los archivos de proceso por lotes, sus características y sus elementos. Su duración total es de **10 horas**.
- Los alumnos deben reconocer los archivos y directorios, sus características generales y las operaciones con ambos, puesto que fue desarrollado en la quinta unidad de trabajo.

#### *Objetivos.*

#### **Objetivos de aprendizaje.**

- − Indicar las características y atributos específicos de archivos y directorios de MS-DOS.
- − Identificar los comandos básicos para la gestión de archivos y directorios.
- − Emplear la consola de MS-DOS para realizar operaciones con archivos y directorios.
- − Señalar los comandos específicos y los elementos de un archivo de proceso por lotes.
- − Utilizar el editor del sistema para crear archivos de proceso por lotes.

#### **Mínimos exigibles.**

- Manejo adecuado de la estructura de archivos y directorios.
- Realización de archivos por lotes utilizando el editor del sistema.

# <span id="page-23-0"></span>**Capacidades terminales y criterios de evaluación asociados.**

- − Analizar los elementos básicos de un sistema operativo.
- Realizar operaciones de administración básica de clientes.

# *Contenidos.*

# **Contenidos conceptuales.**

- − Archivos y directorios.
	- ∗ Nombres y atributos.
	- ∗ Estructura de directorios. Rutas de acceso.
	- ∗ Comandos de manejo de archivos y directorios.
- − Editor del sistema.
- − Archivos por lotes.
	- ∗ Definición y funciones.
	- ∗ Comandos específicos.
	- ∗ Variables de entorno.
	- ∗ Tratamiento de parámetros.

# **Contenidos procedimentales.**

- − Operaciones con archivos y directorios.
- − Creación de archivos por lotes para automatización de tareas.

# *Actividades de enseñanza-aprendizaje.*

#### **Actividad 1. Introducción a la unidad de trabajo y exposición de contenidos.**

- − *Desarrollo*. Se realizará una breve exposición de los contenidos generales de la unidad de trabajo y se relacionará con la quinta unidad de trabajo. Además se realizará una exposición de los siguientes contenidos:
	- Archivos y directorios.
		- Nombres y atributos.
		- Estructura de directorios. Rutas de acceso.
		- Operaciones con archivos y directorios.
	- ∗ Comandos de manejo de archivos y directorios.
- − *Tiempo*. Dos horas.

#### **Actividad 2. Aplicación de procedimientos (práctica individual).**

- − *Desarrollo*. Se propondrá un conjunto de ejercicios en los que el alumno deberá realizar a través de la consola de MS-DOS diversas operaciones con archivos y directorios y sus atributos.
- − *Tiempo*. Dos horas.

#### **Actividad 3. Exposición de contenidos.**

- − *Desarrollo*. Se realizará una exposición de los siguientes contenidos:
	- ∗ Editor del sistema.
	- ∗ Archivos por lotes.
		- Definición y funciones.
		- Comandos específicos.
- Variables de entorno.
- **Tratamiento de parámetros.**
- <span id="page-24-0"></span>− *Tiempo*. Dos horas.

# **Actividad 4. Aplicación de procedimientos (práctica individual).**

- − *Desarrollo*. Se propondrá un conjunto de ejercicios en los que el alumno deberá utilizar el editor del sistema para crear archivos por lotes que realicen tareas relacionadas con los comandos básicos, los comandos de manejo de archivos y directorios y los comandos específicos de archivos por lotes. Una vez realizados el alumno deberá verificar el resultado.
- − *Tiempo*. Cuatro horas.

# *Recursos específicos.*

− MS-DOS 6.22 instalado en una partición de cada equipo del aula.

# *Criterios de calificación específicos.*

- − Investigación sobre los contenidos (5 %).
- − Expresión escrita, ortografía y orden (5 %).
- − Actividad 2 (35 %).
- − Actividad 4 (55 %).

# **UT 9. Instalación y configuración básica de MS-DOS.**

# *Introducción.*

- − En esta unidad de trabajo se estudia el procedimiento de instalación de MS-DOS y los pasos de arranque del sistema una vez instalado y los archivos implicados en el arranque. Además se estudian los archivos del configuración del sistema y los comandos más importantes de configuración. Su duración total es de **10 horas**.
- Los alumnos deben reconocer los archivos que forman el núcleo y el intérprete de comandos de MS-DOS, puesto que fueron expuestos en la séptima unidad de trabajo. Además deben reconocer los archivos de configuración del sistema como archivos de proceso por lotes, que han sido desarrollados en la octava unidad de trabajo. También deben reconocer las operaciones con particiones, expuestas en la cuarta unidad de trabajo.

# *Objetivos.*

# **Objetivos de aprendizaje.**

- − Indicar el procedimiento de instalación de MS-DOS.
- − Emplear las utilidades del sistema para la instalación.
- − Señalar los archivos implicados en el arranque del sistema.
- − Identificar los comandos principales de configuración.
- Utilizar el editor del sistema para modificar los archivos de configuración.

# **Mínimos exigibles.**

- − Instalación correcta del sistema operativo.
- − Configuración sencilla del arranque del sistema.

#### **Capacidades terminales y criterios de evaluación asociados.**

Realizar operaciones de administración básica de clientes.

# <span id="page-25-0"></span>*Contenidos.*

# **Contenidos conceptuales.**

- − Instalación de MS-DOS.
- − Arranque de MS-DOS.
- − Configuración básica de MS-DOS.
	- ∗ Archivo AUTOEXEC.BAT. Órdenes más importantes.
	- ∗ Archivo CONFIG.SYS. Órdenes más importantes.
	- ∗ Configuraciones de teclado, pantalla e idioma.
	- ∗ Configuración de memoria.

# **Contenidos procedimentales.**

- − Manejo de las utilidades del sistema para la instalación.
- Manejo de las utilidades del sistema para la configuración.

# *Actividades de enseñanza-aprendizaje.*

# **Actividad 1. Introducción a la unidad de trabajo y exposición de contenidos.**

- − *Desarrollo*. Se realizará una breve exposición de los contenidos generales de la unidad de trabajo y se relacionará con la cuarta, séptima y octava unidades de trabajo. Además se realizará una exposición de los siguientes contenidos:
	- Instalación de MS-DOS.
	- ∗ Arranque de MS-DOS.
- − *Tiempo*. Dos horas.

# **Actividad 2. Aplicación de procedimientos (práctica colectiva).**

- − *Desarrollo*. Se crearán grupos de dos alumnos cada uno y se propondrá que cada grupo realice una instalación completa de un sistema MS-DOS teniendo en cuenta ciertos requerimientos sobre la estructura lógica del disco.
- − *Tiempo*. Dos horas.

# **Actividad 3. Exposición de contenidos.**

- − *Desarrollo*. Se realizará una exposición de los siguientes contenidos:
	- ∗ Configuración básica de MS-DOS.
		- Archivo AUTOEXEC.BAT. Órdenes más importantes.
		- Archivo CONFIG.SYS. Órdenes más importantes.
		- Configuraciones de teclado, pantalla e idioma.
		- Configuración de memoria.
- − *Tiempo*. Dos horas.

# **Actividad 4. Aplicación de procedimientos (práctica colectiva).**

- − *Desarrollo*. Se crearán grupos de dos alumnos cada uno y se propondrá que cada grupo utilice el editor del sistema para configurar el sistema de tal manera que cumpla unos determinados requisitos. Éstos incluirán también operaciones con archivos y directorios.
- − *Tiempo*. Cuatro horas.

# <span id="page-26-0"></span>*Recursos específicos.*

− Disquetes de instalación de MS-DOS 6.22.

# *Criterios de calificación específicos.*

- − Investigación sobre los contenidos (5 %).
- − Expresión escrita, ortografía y orden (5 %).
- − Actividad 2 (40 %).
- − Actividad 4 (50 %).

# **UT 10. Sistema operativo Windows XP.**

# *Introducción.*

- − En esta unidad de trabajo se estudia las características, la estructura, las versiones y los componentes funcionales del sistema operativo Windows XP. Además se realiza una introducción a la interfaz gráfica de usuario del sistema y se estudian los sistemas de archivos FAT32 y NTFS. Su duración total es de **12 horas**.
- − Los alumnos deben reconocer las características, la estructura y los componentes funcionales de un sistema operativo ya que se ha expuesto en las cinco primeras unidades de trabajo. Además deben reconocer la interfaz de usuario ya que fue introducida en la primera unidad de trabajo, y el procedimiento general de creación de particiones y sistemas de archivos, expuesto en la séptima unidad de trabajo.

# *Objetivos.*

# **Objetivos de aprendizaje.**

- − Explicar las principales características de Windows XP y diferenciar sus versiones.
- − Describir la gestión de procesos, memoria, entrada/salida y archivos de Windows XP.
- Emplear la interfaz gráfica de usuario para:
	- ∗ Monitorizar y gestionar los procesos y aplicaciones.
	- ∗ Monitorizar la memoria y gestionar el archivo de intercambio.
	- ∗ Monitorizar y gestionar el hardware y el software de entrada/salida.
	- ∗ Crear particiones y sistemas de archivos.
	- ∗ Realizar operaciones con archivos y carpetas.

#### **Mínimos exigibles.**

- − Características generales de Windows.
- − Significado de los elementos del escritorio de Windows XP.
- − Utilización correcta del entorno Windows XP.
- − Características de gestión de procesos, memoria, E/S y archivos.
- − Creación y eliminación de particiones.
- Instalación adecuada de sistemas de archivos.
- − Interpretación correcta de los datos de monitorización.

# **Capacidades terminales y criterios de evaluación asociados.**

- − Analizar los elementos básicos de un sistema operativo.
	- ∗ Diferenciar los distintos sistemas de archivos existentes.
- <span id="page-27-0"></span>∗ Describir las características, en cuanto a forma de gestionar el procesador, memoria, etc., de los sistemas operativos actuales mas difundidos: Windows, Linux, NetWare, etc.
- ∗ En un supuesto práctico instalar un sistema de archivos atendiendo a criterios de asignación de permisos y gestión del almacenamiento.
- − Realizar operaciones de administración básica de clientes.

# *Contenidos.*

#### **Contenidos conceptuales.**

- − Historia de Windows.
- Versiones de Windows y diferencias entre ellas.
- Sistemas informáticos soportados por Windows.
- − Características de Windows. Ventajas e inconvenientes.
- − El escritorio de Windows XP.
	- ∗ Interfaz gráfica de usuario.
	- ∗ Barra de tareas y menú de inicio.
	- ∗ Programas residentes.
	- ∗ Mi PC, mis sitios de red, papelera de reciclaje.
	- ∗ Carpetas, archivos y aplicaciones.
- Gestión de procesos: administrador de tareas.
- − Gestión de memoria: administrador de tareas.
- − Gestión de entrada/salida: administrador de dispositivos.
- − Gestión de archivos: sistemas de archivos FAT32 y NTFS.

#### **Contenidos procedimentales.**

- − Arranque e inicio de sesión.
- − Configuración del escritorio.
- Manejo de ventanas.
- − Cierre de sesión y parada.
- − Monitorización de aplicaciones, procesos y uso de CPU.
- − Arranque y finalización de procesos y aplicaciones.
- Intercambio de aplicaciones.
- − Monitorización de memoria.
- − Modificación del archivo de intercambio.
- − Monitorización de hardware y software de entrada/salida.
- − Instalación manual y automática de drivers.
- − Diagnóstico de estado de dispositivos.
- Gestión de particiones: administrador de discos.
- Formateo de particiones.
- − Operaciones con archivos.
- − Operaciones con carpetas.

# <span id="page-28-0"></span>*Actividades de enseñanza-aprendizaje.*

# **Actividad 1. Introducción a la unidad de trabajo y exposición de contenidos.**

- − *Desarrollo*. Se realizará una breve exposición de los contenidos generales de la unidad de trabajo y se relacionará con las cinco primeras unidades de trabajo. Además se realizará una exposición de los siguientes contenidos:
	- ∗ Historia de Windows.
	- ∗ Versiones de Windows y diferencias entre ellas.
	- Sistemas informáticos soportados por Windows.
	- ∗ Características de Windows. Ventajas e inconvenientes.
	- ∗ El escritorio de Windows XP.
		- $\blacksquare$  Interfaz gráfica de usuario.
		- Barra de tareas y menú de inicio.
		- **Programas residentes.**
		- $\blacksquare$  Mi PC, mis sitios de red, papelera de reciclaje.
		- **Carpetas, archivos y aplicaciones.**
	- Arranque e inicio de sesión.
	- ∗ Configuración del escritorio.
	- ∗ Manejo de ventanas.
	- ∗ Cierre de sesión y parada.
- − *Tiempo*. Dos horas.

# **Actividad 2. Aplicación de procedimientos (práctica individual).**

- − *Desarrollo*. Se propondrá un conjunto de ejercicios en los que se plantearán diversas situaciones y requerimientos sobre un sistema informático basado en Windows XP, a los que el alumno deberá dar solución indicando si Windows XP es adecuado o no para cada supuesto y por qué.
- − *Tiempo*. Una hora.

# **Actividad 3. Exposición de contenidos.**

- − *Desarrollo*. Se realizará una exposición de los siguientes contenidos:
	- ∗ Gestión de procesos: administrador de tareas.
	- ∗ Gestión de memoria: administrador de tareas.
	- ∗ Monitorización de aplicaciones, procesos y uso de CPU.
	- ∗ Arranque y finalización de procesos y aplicaciones.
	- ∗ Intercambio de aplicaciones.
	- ∗ Monitorización de memoria.
	- Modificación del archivo de intercambio.
- − *Tiempo*. Una hora.

# **Actividad 4. Aplicación de procedimientos (práctica colectiva).**

− *Desarrollo*. Se crearán grupos de dos alumnos cada uno y se propondrá que cada grupo arranque y finalice procesos y aplicaciones con el administrador de tareas interpretando los datos <span id="page-29-0"></span>proporcionados por el administrador de tareas. Además se realizarán diversas operaciones con el archivo de intercambio para cumplir ciertos requisitos.

− *Tiempo*. Dos horas.

# **Actividad 5. Exposición de contenidos.**

- − *Desarrollo*. Se realizará una exposición de los siguientes contenidos:
	- ∗ Gestión de entrada/salida: administrador de dispositivos.
	- ∗ Monitorización de hardware y software de entrada/salida.
	- ∗ Instalación manual y automática de drivers.
	- ∗ Diagnóstico de estado de dispositivos.
- − *Tiempo*. Una hora.

#### **Actividad 6. Aplicación de procedimientos (práctica colectiva).**

- − *Desarrollo*. Se crearán grupos de dos alumnos cada uno y se propondrá que cada grupo conecte y desconecte varios dispositivos al sistema, detectando los posibles errores de configuración a través del administrador de dispositivos, e instalando y desinstalando el software necesario.
- − *Tiempo*. Dos horas.

#### **Actividad 7. Exposición de contenidos.**

- − *Desarrollo*. Se realizará una exposición de los siguientes contenidos:
	- ∗ Gestión de archivos: sistemas de archivos FAT32 y NTFS.
	- ∗ Gestión de particiones: administrador de discos.
	- ∗ Formateo de particiones.
	- ∗ Operaciones con archivos.
	- ∗ Operaciones con carpetas.
- − *Tiempo*. Una hora.

#### **Actividad 8. Aplicación de procedimientos (práctica colectiva).**

- − *Desarrollo*. Se crearán grupos de dos alumnos cada uno y se propondrá que cada grupo utilice el administrador de discos para resolver diversas situaciones y requerimientos de espacio a las que los alumnos deberán dar solución utilizando los sistemas de archivos FAT32 y NTFS, e indicando las operaciones oportunas con las particiones y su tamaño. Sobre los sistemas de archivos creados se realizarán diversas operaciones con archivos y carpetas y sus atributos.
- − *Tiempo*. Dos horas.

# *Recursos específicos.*

− Tarjetas de red, tarjetas de vídeo, tarjetas de audio, modems con sus respectivos drivers.

# *Criterios de calificación específicos.*

- − Investigación sobre los contenidos (5 %).
- − Expresión escrita, ortografía y orden (5 %).
- − Actividad 2 (10 %).
- − Actividad 4 (20 %).
- − Actividad 6 (30 %).
- − Actividad 8 (30 %).

# <span id="page-30-0"></span>**UT 11. Gestión de usuarios y recursos locales en Windows XP.**

# *Introducción.*

- − En esta unidad de trabajo se estudia qué es un usuario local, sus características y los distintos tipos de usuario; qué es un grupo local de usuarios, sus características y los distintos tipos de grupos; las operaciones que se pueden realizar con usuarios y grupos locales; qué son los recursos locales y sus características, cómo se comparten y cómo se controla el acceso y la utilización de los recursos locales. Su duración total es de **12 horas**.
- − Los alumnos deben reconocer algunos de los recursos locales dentro de los componentes funcionales de un sistema operativo expuestos en las cinco primeras unidades de trabajo. No se supone ningún conocimiento previo en cuanto a la gestión de usuarios locales y control de acceso a los recursos locales.

# *Objetivos.*

# **Objetivos de aprendizaje.**

- − Explicar la gestión de usuarios y grupos locales de Windows XP.
- Señalar las operaciones con usuarios y grupos locales.
- − Indicar los procedimientos para compartir recursos entre varios usuarios.
- − Describir los tipos de permisos y cómo influyen en función del tipo de usuario y de grupo.
- Emplear la interfaz gráfica de usuario para:
	- ∗ Gestionar los usuarios y grupos locales.
	- ∗ Compartir recursos locales y asignar permisos de acceso a usuarios y grupos locales.
	- ∗ Modificar el propietario y el grupo de un recurso.
	- ∗ Crear cuotas de disco sobre usuarios y grupos.

# **Mínimos exigibles.**

- − Características de gestión de usuarios.
- − Creación y gestión de directorios personales y compartidos.
- − Gestión correcta de usuarios y grupos.
- − Gestión correcta de permisos de usuarios y grupos.
- − Asignación de cuotas de disco a usuarios y grupos.

# **Capacidades terminales y criterios de evaluación asociados.**

- − Analizar los elementos propios de los sistemas operativos de red.
	- ∗ Diferenciar las diversas técnicas de gestión de usuarios.
	- ∗ En un supuesto práctico de elección de almacenamiento elegir técnicas de asignación de directorios personales o compartidos en función del número de usuarios.
	- ∗ Describir cómo influyen los permisos de acceso en función del tipo de usuario.
- Realizar operaciones de administración básica de clientes.
	- ∗ En un supuesto práctico debidamente caracterizado de gestión de usuarios:
		- **Crear usuarios.**
		- **Crear grupos de usuarios.**
- <span id="page-31-0"></span> Asignar permisos de acceso a usuarios mediante herramientas administrativas del sistema operativo de red.
- Aplicar procedimientos de seguridad en el acceso a los recursos.
- ∗ En un supuesto práctico debidamente caracterizado verificar permisos de acceso a usuarios.
- En un supuesto práctico debidamente caracterizado de gestión de directorios:
	- Realizar la asignación de directorios personales.
	- Realizar la asignación de directorios compartidos.
	- Realizar la asignación de cuotas de disco.
- ∗ Explicar procedimiento de derechos sobre otros directorios.

# *Contenidos.*

# **Contenidos conceptuales.**

- − Gestión de usuarios locales.
	- ∗ Cuentas de usuario. Administrador.
	- ∗ Grupos de usuarios.
	- ∗ Consola de usuarios locales y grupos.
	- ∗ Operaciones con usuarios y grupos.
- − Control de acceso a los recursos locales.
	- ∗ Compartición de recursos. Enlaces.
	- ∗ Sistema de permisos y derechos de usuario.
	- ∗ Propiedad de los recursos.
	- ∗ Restricciones de acceso a usuarios y grupos.
	- ∗ Cuotas de disco.

# **Contenidos procedimentales.**

- − Permisos de recurso compartido y permisos NTFS.
- − Modificación de permisos en archivos y carpetas.
- − Herencia o propagación de permisos.
- − Creación y eliminación de usuarios y grupos locales.
- − Modificación de propietario y grupo de archivos y carpetas.
- − Creación de cuotas de disco.

# *Actividades de enseñanza-aprendizaje.*

# **Actividad 1. Introducción a la unidad de trabajo y exposición de contenidos.**

- − *Desarrollo*. Se realizará una breve exposición de los contenidos generales de la unidad de trabajo y se relacionará con las cinco primeras unidades de trabajo. Además se realizará una exposición de los siguientes contenidos:
	- Gestión de usuarios locales.
		- Cuentas de usuario. Administrador.
		- Grupos de usuarios.
		- Consola de usuarios locales y grupos.
		- Operaciones con usuarios y grupos.
- ∗ Creación y eliminación de usuarios y grupos locales.
- <span id="page-32-0"></span>− *Tiempo*. Dos horas.

# **Actividad 2. Aplicación de procedimientos (práctica colectiva).**

- − *Desarrollo*. Se crearán grupos de dos alumnos cada uno y se propondrá que cada grupo realice diversas operaciones con usuarios y grupos locales y modifique las cuentas de usuario.
- − *Tiempo*. Tres horas.

# **Actividad 3. Exposición de contenidos.**

- − *Desarrollo*. Se realizará una exposición de los siguientes contenidos:
	- ∗ Control de acceso a los recursos locales.
		- Compartición de recursos. Enlaces.
		- Sistema de permisos y derechos de usuario.
		- **Permisos de recurso compartido y permisos NTFS.**
		- $\blacksquare$  Modificación de permisos en archivos y carpetas.
		- Herencia o propagación de permisos.
		- Propiedad de los recursos.
		- Modificación de propietario y grupo de archivos y carpetas.
		- Restricciones de acceso a usuarios y grupos.
		- Cuotas de disco.
		- $\blacksquare$  Creación de cuotas de disco.
- − *Tiempo*. Dos horas.

# **Actividad 4. Aplicación de procedimientos (práctica colectiva).**

- − *Desarrollo*. Se crearán grupos de dos alumnos cada uno y se propondrá que cada grupo comparta varias carpetas a nivel local y en red, efectuando las operaciones oportunas sobre los usuarios y los grupos locales, y estableciendo los permisos adecuados para permitir o denegar ciertos tipos de acceso a las carpetas. Además se estableceran cuotas de disco sobre usuarios y grupos locales según unos ciertos criterios. Estas operaciones se verificarán con el resto de grupos del aula.
- − *Tiempo*. Cinco horas.

# *Criterios de calificación específicos.*

- − Investigación sobre los contenidos (5 %).
- − Expresión escrita, ortografía y orden (5 %).
- − Actividad 2 (30 %).
- $\text{Actividad } 4 (60 \%)$ .

# **UT 12. Instalación y configuración básica de Windows XP.**

# *Introducción.*

− En esta unidad de trabajo se estudia el procedimiento de instalación de Windows XP y los pasos de arranque del sistema una vez instalado; los archivos implicados en el arranque y la ejecución automática de programas y servicios. Además se estudian los protocolos de red principales con los que es capaz de trabajar el sistema y su configuración, así como la configuración del entorno gráfico del sistema. Su duración total es de **12 horas**.

<span id="page-33-0"></span>− Los alumnos deben reconocer algunos de los procedimientos de instalación y pasos de arranque, ya estudiados en la novena unidad de trabajo. También deben reconocer los tipos de sistemas de archivos que pueden instalarse, ya estudiados en la décima unidad de trabajo.

# *Objetivos.*

# **Objetivos de aprendizaje.**

- − Indicar el procedimiento de instalación de Windows XP.
- Emplear las utilidades del sistema para la instalación.
- − Señalar los archivos implicados en el arranque del sistema.
- Distinguir los protocolos de red con los que puede trabajar el sistema y su relación con otros.
- − Emplear la interfaz gráfica de usuario para:
	- ∗ Configurar el arranque automático de programas y servicios.
	- ∗ Configurar los protocolos de red.
	- ∗ Configurar el entorno gráfico del sistema.

# **Mínimos exigibles.**

- − Instalación correcta del sistema operativo.
- − Configuración adecuada del sistema y de la red.

# **Capacidades terminales y criterios de evaluación asociados.**

- − Analizar los elementos propios de los sistemas operativos de red.
	- ∗ Diferenciar los protocolos con los que es capaz de trabajar el sistema y su relación con otros.
- − Realizar operaciones de administración básica de clientes.

# *Contenidos.*

# **Contenidos conceptuales.**

- − Instalación de Windows XP.
	- ∗ Requisitos previos de hardware.
	- ∗ Tipos de instalación.
	- ∗ Elección del sistema de archivos.
	- ∗ Grupos de trabajo y dominios.
	- ∗ Gestor de arranque: archivo BOOT.INI.
- − Arranque de Windows XP.
	- ∗ Pasos de arranque.
	- ∗ Recuperación de errores.
	- ∗ Arranque automático de programas. Servicios locales.
- Panel de control.
	- ∗ Protocolos de red TCP/IP y NetBEUI.
	- ∗ Configuración de red y firewall.
	- ∗ Configuración regional y de idioma.
	- ∗ Configuración de pantalla.
	- ∗ Opciones de accesibilidad y carpeta.

∗ Propiedades del sistema.

# <span id="page-34-0"></span>**Contenidos procedimentales.**

- − Utilidad de configuración del sistema.
- − Configuración de protocolos de red.

# *Actividades de enseñanza-aprendizaje.*

# **Actividad 1. Introducción a la unidad de trabajo y exposición de contenidos.**

- − *Desarrollo*. Se realizará una breve exposición de los contenidos generales de la unidad de trabajo y se relacionará con la novena y la décima unidades de trabajo. Además se realizará una exposición de los siguientes contenidos:
	- ∗ Instalación de Windows XP.
		- **Requisitos previos de hardware.**
		- $\blacksquare$  Tipos de instalación.
		- Elección del sistema de archivos.
		- Grupos de trabajo y dominios.
		- Gestor de arranque: archivo BOOT.INI.
	- ∗ Arranque de Windows XP.
		- Pasos de arranque.
		- Recuperación de errores.
		- Utilidad de configuración del sistema.
		- Arranque automático de programas. Servicios locales.
- − *Tiempo*. Dos horas.

# **Actividad 2. Aplicación de procedimientos (práctica colectiva).**

- − *Desarrollo*. Se crearán grupos de dos alumnos cada uno y se propondrá que cada grupo realice una instalación completa de un sistema Windows XP teniendo en cuenta ciertos requerimientos sobre la estructura lógica del disco, el sistema de archivos y el tipo de red. Una vez instalado, se realizarán operaciones que provocarán errores en los archivos de arranque que los alumnos deberán resolver. Por último se configurará el arranque automático de programas y servicios.
- − *Tiempo*. Cuatro horas.

# **Actividad 3. Exposición de contenidos.**

- − *Desarrollo*. Se realizará una exposición de los siguientes contenidos:
	- Panel de control.
		- **Protocolos de red TCP/IP y NetBEUI.**
		- Configuración de protocolos de red.
		- Configuración regional y de idioma.
		- Configuración de pantalla.
		- Opciones de accesibilidad y carpeta.
		- Propiedades del sistema.
- − *Tiempo*. Dos horas.

# <span id="page-35-0"></span>**Actividad 4. Aplicación de procedimientos (práctica colectiva).**

- − *Desarrollo*. Se crearán grupos de dos alumnos cada uno y se propondrá que cada grupo realice la configuración de los protocolos de red del sistema instalado a partir de diversos esquemas proporcionados por el profesor. La conectividad se verificará con el resto de grupos del aula. Por último se configurará el entorno gráfico del sistema.
- − *Tiempo*. Cuatro horas.

# *Recursos específicos.*

− CDs de instalación de Windows XP.

# *Criterios de calificación específicos.*

- − Investigación sobre los contenidos (5 %).
- − Expresión escrita, ortografía y orden (5 %).
- − Actividad 2 (45 %).
- − Actividad 4 (45 %).

# **UT 13. Explotación y mantenimiento de Windows XP.**

# *Introducción.*

- − En esta unidad de trabajo se estudian las diferentes utilidades que Windows XP proporciona para la monitorización del sistema, la creación y restauración de copias de seguridad, y el mantenimiento de discos, archivos y carpetas. Además se realiza una introducción a la consola de Windows XP con los comandos más importantes, y se estudia la actualización y ampliación del sistema con parches y service packs, así como la instalación y desinstalación de componentes del sistema y aplicaciones. Su duración total es de **12 horas**.
- − Los alumnos deben reconocer la consola de Windows XP debido a su similitud con la consola de MS-DOS, expuesta en la séptima unidad de trabajo. También deben reconocer las copias de seguridad, estudiadas en la sexta unidad de trabajo.

# *Objetivos.*

# **Objetivos de aprendizaje.**

- − Describir el procedimiento de actualización del sistema y las posibles incidencias.
- − Describir la instalación y la desinstalación de componentes del sistema y de aplicaciones.
- − Identificar los comandos más importantes de la consola de Windows XP.
- − Emplear la interfaz gráfica de usuario para:
	- ∗ Monitorizar el sistema.
	- ∗ Crear y restaurar copias de seguridad.
	- ∗ Realizar el mantenimiento de discos, archivos y carpetas.

#### **Mínimos exigibles.**

- − Utilización adecuada de las diferentes utilidades en entorno gráfico.
- − Utilización adecuada de las diferentes utilidades de mantenimiento.
- − Creación y recuperación de copias de seguridad.

# <span id="page-36-0"></span>**Capacidades terminales y criterios de evaluación asociados.**

- − Realizar las operaciones de mantenimiento del puesto de trabajo mediante las utilidades del sistema operativo.
	- ∗ Identificar sitios de Internet para la actualización de sistemas operativos.
	- ∗ Describir las incidencias que pueden aparecer al actualizar un sistema operativo.
	- ∗ En un supuesto práctico debidamente caracterizado:
		- **Comprobar los recursos del equipo.**
		- Realizar el mantenimiento de ficheros y directorios: desfragmentación, limpieza de caché de disco, etc.
		- Programar el mantenimiento periódico.
		- Mantener el sistema operativo actualizado con los parches correspondientes, actualización del núcleo, etc.

# *Contenidos.*

# **Contenidos conceptuales.**

- − Utilidades de Windows XP.
	- ∗ Administrador de archivos.
	- ∗ Conexión a escritorio remoto.
	- ∗ Editores de texto.
	- ∗ Compresión de carpetas.
- − Consola de Windows XP. Órdenes más importantes.
- − Herramientas del sistema.
	- ∗ Información del sistema.
	- ∗ Restauración del sistema.
	- ∗ Administración de discos.
	- ∗ Compresión NTFS y cifrado de datos.
	- ∗ Utilidad de copia de seguridad.
- − Actualización del sistema.
	- ∗ Service packs, parches y Windows Update.
	- ∗ Agregar y quitar componentes.
	- ∗ Añadir y eliminar programas.
- Sitios de Internet para la descarga de programas.
- − Monitorización del sistema.
	- ∗ Registros y alertas de rendimiento.
	- ∗ Visor de sucesos.
	- ∗ Carpetas compartidas.

# **Contenidos procedimentales.**

- Manejo de las herramientas en entorno gráfico.
- − Utilización de la consola para operaciones sencillas.
- Manejo de las utilidades de mantenimiento del sistema.

# <span id="page-37-0"></span>*Actividades de enseñanza-aprendizaje.*

# **Actividad 1. Introducción a la unidad de trabajo y exposición de contenidos.**

- − *Desarrollo*. Se realizará una breve exposición de los contenidos generales de la unidad de trabajo y se relacionará con la sexta y la séptima unidades de trabajo. Además se realizará una exposición de los siguientes contenidos:
	- ∗ Utilidades de Windows XP.
		- Administrador de archivos.
		- Conexión a escritorio remoto.
		- Editores de texto.
		- Compresión de carpetas.
	- ∗ Consola de Windows XP. Órdenes más importantes.
- − *Tiempo*. Una hora.

# **Actividad 2. Aplicación de procedimientos (práctica colectiva).**

- − *Desarrollo*. Se crearán grupos de dos alumnos cada uno y se propondrá que cada grupo utilice la consola de Windows XP para acceder a determinadas opciones de monitorización y configuración del sistema y de la red, y realice determinadas operaciones.
- − *Tiempo*. Dos horas.

# **Actividad 3. Exposición de contenidos.**

- − *Desarrollo*. Se realizará una exposición de los siguientes contenidos:
	- ∗ Herramientas del sistema.
		- **Información del sistema.**
		- Restauración del sistema.
		- Administración de discos.
		- **Compresión NTFS** y cifrado de datos.
	- Monitorización del sistema.
		- Registros y alertas de rendimiento.
		- Visor de sucesos.
		- Carpetas compartidas.
	- ∗ Utilidad de copia de seguridad.
- − *Tiempo*. Dos horas.

# **Actividad 4. Aplicación de procedimientos (práctica colectiva).**

- − *Desarrollo*. Se crearán grupos de dos alumnos cada uno y se propondrá que cada grupo recopile la información más significativa del sistema utilizando las herramientas de monitorización, determinando el estado del espacio en disco y realizando las reparaciones oportunas. Posteriormente se realizarán copias de seguridad de datos a partir de ciertos criterios, que serán restauradas por otro grupo a través de la red, verificando la concordancia de los datos copiados.
- − *Tiempo*. Dos horas.

# **Actividad 5. Exposición de contenidos.**

- − *Desarrollo*. Se realizará una exposición de los siguientes contenidos:
	- ∗ Actualización del sistema.
- <span id="page-38-0"></span>Service packs, parches y Windows Update.
- **Agregar y quitar componentes.**
- Añadir y eliminar programas.
- ∗ Sitios de Internet para la descarga de programas.
- − *Tiempo*. Dos horas.

# **Actividad 6. Aplicación de procedimientos (práctica colectiva).**

- − *Desarrollo*. Se crearán grupos de dos alumnos cada uno y se propondrá que cada grupo realice una actualización del sistema mediante parches accediendo a Windows Update. A continuación se instalarán y desinstalarán versiones de prueba descargadas de Internet de diversas aplicaciones en las carpetas adecuadas. Por último se procederá a la instalación y desinstalación de servicios y componentes del sistema. A través de la herramientas de monitorización se comprobará la incidencia en el rendimiento del sistema después de la instalación.
- − *Tiempo*. Tres horas.

# *Criterios de calificación específicos.*

- − Investigación sobre los contenidos (5 %).
- − Expresión escrita, ortografía y orden (5 %).
- − Actividad 2 (10 %).
- − Actividad 4 (40 %).
- − Actividad 6 (40 %).

# **UT 14. Administración básica de Windows XP.**

# *Introducción.*

- − En esta unidad de trabajo se estudia qué es un servidor de impresión, su configuración y el acceso a los servicios de impresión, la creación de colas de impresión y su asignación a usuarios y grupos del sistema. Además se estudia la consola "Directiva de grupo" para la configuración de seguridad del equipo y usuarios, la gestión de perfiles y contraseñas de usuario y la utilidad del sistema para la programación de tareas. Su duración total es de **12 horas**.
- − Los alumnos deben reconocer el servicio de impresión y la gestión de usuarios, expuestos en la cuarta y la undécima unidades de trabajo respectivamente.

# *Objetivos.*

# **Objetivos de aprendizaje.**

- − Indicar las características de un servidor de impresión Windows.
- − Señalar las funciones de la consola "Directiva de grupo".
- − Emplear la interfaz gráfica de usuario para:
	- ∗ Configurar y gestionar las impresoras de un servidor de impresión.
	- ∗ Crear colas de impresión y asignarles grupos y usuarios.
	- ∗ Administrar los perfiles y contraseñas de usuario del sistema.
	- ∗ Programar tareas para una fecha y una hora determinadas.

# **Mínimos exigibles.**

− Utilización adecuada de las diferentes utilidades de administración.

− Configuración correcta de un servidor de impresión.

#### <span id="page-39-0"></span>**Capacidades terminales y criterios de evaluación asociados.**

- Realizar operaciones de administración básica de clientes.
	- ∗ En un supuesto práctico debidamente caracterizado de gestión de impresoras:
		- Crear colas de impresión.
		- Asignar grupos y usuarios a colas.

# *Contenidos.*

#### **Contenidos conceptuales.**

- − Administración de impresión.
	- ∗ Servidores de impresión.
	- ∗ Compatibilidad con clientes UNIX/Linux.
	- ∗ Configuración y gestión de impresoras.
- − Administración de usuarios.
	- ∗ Gestión de perfiles locales y perfiles comunes.
	- ∗ Gestor de contraseñas de usuario.
	- ∗ Usuarios de dominio y perfiles móviles.
- − Directiva de grupo.
	- ∗ Archivos de comandos de inicio y cierre.
	- ∗ Configuración de seguridad.
	- ∗ Plantillas administrativas.
- − Programador de tareas.

#### **Contenidos procedimentales.**

- − Manejo de las utilidades de administración del sistema.
- − Configuración de servidores de impresión.

# *Actividades de enseñanza-aprendizaje.*

# **Actividad 1. Introducción a la unidad de trabajo y exposición de contenidos.**

- − *Desarrollo*. Se realizará una breve exposición de los contenidos generales de la unidad de trabajo y se relacionará con la cuarta y la undécima unidades de trabajo. Además se realizará una exposición de los siguientes contenidos:
	- ∗ Administración de impresión.
		- Impresoras locales e impresoras de red.
		- Servidores de impresión.
		- Compatibilidad con clientes UNIX/Linux.
		- Configuración y gestión de impresoras.
- − *Tiempo*. Una hora.

#### **Actividad 2. Aplicación de procedimientos (práctica colectiva).**

− *Desarrollo*. Se crearán grupos de dos alumnos cada uno y se propondrá que cada grupo, de manera rotativa, configure su equipo como servidor de impresión instalando y configurando la impresora para que pueda ser utilizada por los demás grupos. Se crearán varias colas de <span id="page-40-0"></span>impresión sobre la misma impresora, que se configurán en función de determinados criterios de asignación de permisos y usuarios. Por su parte, los demás grupos configurarán sus equipos para acceder al servidor de impresión y verificarán la conexión enviando trabajos de impresión.

− *Tiempo*. Tres horas.

# **Actividad 3. Exposición de contenidos.**

- − *Desarrollo*. Se realizará una exposición de los siguientes contenidos:
	- Administración de usuarios.
		- Gestión de perfiles locales y perfiles comunes.
		- Usuarios de dominio y perfiles móviles.
- − *Tiempo*. Una hora.

# **Actividad 4. Aplicación de procedimientos (práctica colectiva).**

- − *Desarrollo*. Se crearán grupos de dos alumnos cada uno y se propondrá que cada grupo configure el perfil por defecto, el perfil común y el perfil particular de un usuario para obtener diversas configuraciones del entorno de trabajo.
- − *Tiempo*. Dos horas.

# **Actividad 5. Exposición de contenidos.**

- − *Desarrollo*. Se realizará una exposición de los siguientes contenidos:
	- ∗ Directiva de grupo.
		- Archivos de comandos de inicio y cierre.
		- Configuración de seguridad.
		- Plantillas administrativas.
		- Gestor de contraseñas de usuario.
	- Programador de tareas.
- − *Tiempo*. Dos horas.

# **Actividad 6. Aplicación de procedimientos (práctica colectiva).**

- − *Desarrollo*. Se crearán grupos de dos alumnos cada uno y se propondrá que cada grupo realice diversas configuraciones de seguridad locales y de red aplicando varias directivas. Las directivas de red se verificarán con el resto de grupos. Se codificarán archivos por lotes que se ejecutarán en el inicio y el apagado del equipo, o a una determinada fecha y hora utilizando el programador de tareas, verificándose los resultados.
- − *Tiempo*. Tres horas.

# *Recursos específicos.*

− Varias impresoras con sus respectivos drivers.

# *Criterios de calificación específicos.*

- − Investigación sobre los contenidos (5 %).
- − Expresión escrita, ortografía y orden (5 %).
- − Actividad 2 (50 %).
- − Actividad 4 (15 %).
- − Actividad 6 (25 %).

# <span id="page-41-0"></span>**UT 15. Sistema operativo GNU/Linux.**

# *Introducción.*

- − En esta unidad de trabajo se estudia las características, la estructura, las versiones y los componentes funcionales del sistema operativo GNU/Linux. Además se realiza una introducción al shell y a la interfaz gráfica de usuario del sistema y se estudian los sistemas de archivos EXT2 y EXT3. Su duración total es de **12 horas**.
- − Los alumnos deben reconocer las características, la estructura y los componentes funcionales de un sistema operativo ya que se ha expuesto en las cinco primeras unidades de trabajo. Además deben estar familiarizados con el shell por su similitud con la consola de MS-DOS, expuesta en la séptima unidad de trabajo, y con la interfaz gráfica de usuario por su similitud con la de Windows XP, expuesta en la décima unidad de trabajo.

# *Objetivos.*

# **Objetivos de aprendizaje.**

- − Explicar las principales características de GNU/Linux y diferenciar sus versiones.
- − Describir la gestión de procesos, memoria, entrada/salida y archivos de GNU/Linux.
- − Identificar los comandos básicos y de gestión de archivos y directorios del shell.
- Emplear el shell y la interfaz gráfica de usuario para:
	- ∗ Monitorizar y gestionar los procesos y aplicaciones.
	- ∗ Monitorizar la memoria y gestionar la partición de intercambio.
	- ∗ Monitorizar y gestionar el hardware y el software de entrada/salida.
	- ∗ Crear particiones y sistemas de archivos.
	- ∗ Montar y desmontar sistemas de archivos.
	- Realizar operaciones con archivos y directorios.

#### **Mínimos exigibles.**

- − Características generales de UNIX.
- − Comandos básicos y de gestión de archivos y directorios.
- − Utilización correcta del entorno GNU/Linux.
- − Características de gestión de procesos, memoria, E/S y archivos.
- − Creación y eliminación de particiones.
- − Instalación adecuada de sistemas de archivos.
- − Interpretación correcta de los datos de monitorización.

#### **Capacidades terminales y criterios de evaluación asociados.**

- − Analizar los elementos básicos de un sistema operativo.
	- ∗ Diferenciar los distintos sistemas de archivos existentes.
	- ∗ Describir las características, en cuanto a forma de gestionar el procesador, memoria, etc., de los sistemas operativos actuales mas difundidos: Windows, Linux, NetWare, etc.
	- ∗ En un supuesto práctico instalar un sistema de archivos atendiendo a criterios de asignación de permisos y gestión del almacenamiento.
- Realizar operaciones de administración básica de clientes.

# <span id="page-42-0"></span>*Contenidos.*

# **Contenidos conceptuales.**

- Historia de UNIX y sus diferentes versiones.
- Sistema GNU/Linux y distribuciones más extendidas.
- Sistemas informáticos soportados por GNU/Linux.
- − Características de GNU/Linux. Ventajas e inconvenientes.
- − Consola de GNU/Linux.
	- ∗ Shell y tipos de shell.
	- ∗ Comienzo de sesión.
	- ∗ Sintaxis de los comandos.
	- ∗ Comandos básicos: date, echo, pwd, ls, cd, cat.
	- ∗ Comandos de manejo de archivos y directorios.
	- ∗ Utilización de la ayuda.
	- ∗ Modo texto y modo gráfico.
- Gestión de procesos.
- − Gestión de memoria.
- − Gestión de entrada/salida. Directorio /dev. Archivos de dispositivo.
- − Gestión de archivos: sistemas de archivos EXT2 y EXT3.

# **Contenidos procedimentales.**

- − Arranque e inicio de sesión.
- − Cierre de sesión y parada.
- − Monitorización de procesos: comando ps.
- − Monitorización del uso de CPU: comando top.
- − Arranque y finalización de procesos: comando kill.
- − Monitorización de memoria: comando free.
- − Creación de una partición de intercambio: comando mkswap.
- − Instalación manual de archivos de dispositivo: comando mknod.
- − Información de dispositivos: directorio /proc.
- − Gestión de particiones: comando fdisk.
- − Creación de un sistema de archivos: comando mkfs.
- Montaje automático y manual de sistemas de archivos.
- − Operaciones con archivos.
- − Operaciones con directorios.

# *Actividades de enseñanza-aprendizaje.*

# **Actividad 1. Introducción a la unidad de trabajo y exposición de contenidos.**

- − *Desarrollo*. Se realizará una breve exposición de los contenidos generales de la unidad de trabajo y se relacionará con las cinco primeras, la séptima y la décima unidades de trabajo. Además se realizará una exposición de los siguientes contenidos:
	- ∗ Historia de UNIX y sus diferentes versiones.
- <span id="page-43-0"></span>∗ Sistema GNU/Linux y distribuciones más extendidas.
- ∗ Sistemas informáticos soportados por GNU/Linux.
- ∗ Características de GNU/Linux. Ventajas e inconvenientes.
- ∗ Consola de GNU/Linux.
	- Shell y tipos de shell.
	- Sintaxis de los comandos.
	- Comandos básicos: date, echo, pwd, ls, cd, cat.
	- Comandos de manejo de archivos y directorios.
	- Utilización de la ayuda.
	- $\blacksquare$  Modo texto y modo gráfico.
- Arranque e inicio de sesión.
- ∗ Cierre de sesión y parada.
- − *Tiempo*. Dos horas.

#### **Actividad 2. Aplicación de procedimientos (práctica individual).**

- − *Desarrollo*. Se propondrá un conjunto de ejercicios en los que se plantearán diversas situaciones y requerimientos sobre un sistema informático basado en GNU/Linux, a los que el alumno deberá dar solución indicando si GNU/Linux es adecuado o no para cada supuesto y por qué.
- − *Tiempo*. Una hora.

#### **Actividad 3. Exposición de contenidos.**

- − *Desarrollo*. Se realizará una exposición de los siguientes contenidos:
	- Gestión de procesos.
	- ∗ Gestión de memoria.
	- ∗ Monitorización de procesos: comando ps.
	- ∗ Monitorización del uso de CPU: comando top.
	- ∗ Arranque y finalización de procesos: comando kill.
	- Monitorización de memoria: comando free.
	- ∗ Creación de una partición de intercambio: comando mkswap.
- − *Tiempo*. Una hora.

#### **Actividad 4. Aplicación de procedimientos (práctica colectiva).**

- − *Desarrollo*. Se crearán grupos de dos alumnos cada uno y se propondrá que cada grupo arranque y finalice procesos y aplicaciones con las herramientas del sistema interpretando los datos proporcionados por las herramientas de monitorización. Además se realizarán diversas operaciones con las particiones de intercambio para cumplir ciertos requisitos.
- − *Tiempo*. Dos horas.

#### **Actividad 5. Exposición de contenidos.**

- − *Desarrollo*. Se realizará una exposición de los siguientes contenidos:
	- ∗ Gestión de entrada/salida. Directorio /dev. Archivos de dispositivo.
	- ∗ Instalación manual de archivos de dispositivo: comando mknod.
	- ∗ Información de dispositivos: directorio /proc.

− *Tiempo*. Una hora.

#### <span id="page-44-0"></span>**Actividad 6. Aplicación de procedimientos (práctica colectiva).**

- − *Desarrollo*. Se crearán grupos de dos alumnos cada uno y se propondrá que cada grupo conecte y desconecte varios dispositivos al sistema, detectando posibles errores de configuración a través de las herramientas de monitorización, y creando y eliminando los archivos necesarios.
- − *Tiempo*. Dos horas.

# **Actividad 7. Exposición de contenidos.**

- − *Desarrollo*. Se realizará una exposición de los siguientes contenidos:
	- ∗ Gestión de archivos: sistemas de archivos EXT2 y EXT3.
	- ∗ Gestión de particiones: comando fdisk.
	- ∗ Creación de un sistema de archivos: comando mkfs.
	- ∗ Montaje automático y manual de sistemas de archivos.
	- ∗ Operaciones con archivos.
	- ∗ Operaciones con carpetas.
- − *Tiempo*. Una hora.

# **Actividad 8. Aplicación de procedimientos (práctica colectiva).**

- − *Desarrollo*. Se crearán grupos de dos alumnos cada uno y se propondrá que cada grupo utilice la herramientas del sistema para resolver diversas situaciones y requerimientos de espacio a las que los alumnos deberán dar solución utilizando los sistemas de archivos EXT2 y EXT3, e indicando las operaciones oportunas con las particiones y su tamaño. Se realizarán las operaciones oportunas para montar automáticamente los sistemas de archivos creados, sobre los cuales se realizarán diversas operaciones con archivos y carpetas y sus atributos.
- − *Tiempo*. Dos horas.

#### *Recursos específicos.*

Discos duros, impresoras, modems.

# *Criterios de calificación específicos.*

- − Investigación sobre los contenidos (5 %).
- − Expresión escrita, ortografía y orden (5 %).
- − Actividad 2 (10 %).
- − Actividad 4 (20 %).
- − Actividad 6 (30 %).
- − Actividad 8 (30 %).

# **UT 16. Gestión de usuarios y recursos en GNU/Linux.**

# *Introducción.*

− En esta unidad de trabajo se estudia qué es un usuario, sus características y los distintos tipos de usuario; qué es un grupo de usuarios, sus características y los distintos tipos de grupos; las operaciones que se pueden realizar con usuarios y grupos; qué son los recursos y sus características, cómo se comparten y cómo se controla el acceso y la utilización de los recursos. Su duración total es de **12 horas**.

<span id="page-45-0"></span>− Los alumnos deben reconocer algunos de los recursos dentro de los componentes funcionales de un sistema operativo expuestos en las cinco primeras unidades de trabajo. Además deben reconocer la operativa general de gestión de usuarios y recursos, puesto que fue expuesta en la undécima unidad de trabajo aplicada a Windows XP.

# *Objetivos.*

# **Objetivos de aprendizaje.**

- − Explicar la gestión de usuarios y grupos de GNU/Linux.
- Señalar las operaciones con usuarios y grupos.
- − Indicar los procedimientos para compartir recursos entre varios usuarios.
- − Describir los tipos de permisos y cómo influyen en función del tipo de usuario y de grupo.
- Emplear el shell y la interfaz gráfica de usuario para:
	- ∗ Gestionar los usuarios y grupos.
	- ∗ Compartir recursos y asignar permisos de acceso a usuarios y grupos.
	- ∗ Modificar el propietario y el grupo de un recurso.
	- ∗ Crear cuotas de disco sobre usuarios y grupos.

# **Mínimos exigibles.**

- − Características de gestión de usuarios.
- − Creación y gestión de directorios personales y compartidos.
- − Gestión correcta de usuarios y grupos.
- − Gestión correcta de permisos de usuarios y grupos.
- − Asignación de cuotas de disco a usuarios y grupos.

# **Capacidades terminales y criterios de evaluación asociados.**

- − Analizar los elementos propios de los sistemas operativos de red.
	- ∗ Diferenciar las diversas técnicas de gestión de usuarios.
	- ∗ En un supuesto práctico de elección de almacenamiento elegir técnicas de asignación de directorios personales o compartidos en función del número de usuarios.
	- ∗ Describir cómo influyen los permisos de acceso en función del tipo de usuario.
- Realizar operaciones de administración básica de clientes.
	- ∗ En un supuesto práctico debidamente caracterizado de gestión de usuarios:
		- Crear usuarios.
		- Crear grupos de usuarios.
		- Asignar permisos de acceso a usuarios mediante herramientas administrativas del sistema operativo de red.
		- Aplicar procedimientos de seguridad en el acceso a los recursos.
	- En un supuesto práctico debidamente caracterizado verificar permisos de acceso a usuarios.
	- En un supuesto práctico debidamente caracterizado de gestión de directorios:
		- Realizar la asignación de directorios personales.
		- Realizar la asignación de directorios compartidos.
		- Realizar la asignación de cuotas de disco.

∗ Explicar procedimiento de derechos sobre otros directorios.

# <span id="page-46-0"></span>*Contenidos.*

#### **Contenidos conceptuales.**

- Gestión de usuarios.
	- ∗ Cuentas de usuario. Superusuario: archivo /etc/passwd.
	- ∗ Grupos de usuarios: archivo /etc/group.
	- ∗ Comandos para la gestión de usuarios y grupos.
	- ∗ Operaciones con usuarios y grupos.
- − Control de acceso a los recursos.
	- ∗ Compartición de recursos. Enlaces físicos y simbólicos.
	- ∗ Sistema de permisos sobre los recursos.
	- ∗ Propiedad de los recursos.
	- ∗ Restricciones de acceso a usuarios y grupos.
	- ∗ Cuotas de disco.

#### **Contenidos procedimentales.**

- Modificación de permisos en archivos y directorios.
- − Permisos especiales: setUID, setGID y sticky bit.
- − Permisos por defecto: comando umask.
- − Creación y eliminación de usuarios y grupos.
- Modificación de propietario y grupo de archivos y directorios.
- − Creación de cuotas de disco: comando edquota.

# *Actividades de enseñanza-aprendizaje.*

# **Actividad 1. Introducción a la unidad de trabajo y exposición de contenidos.**

- − *Desarrollo*. Se realizará una breve exposición de los contenidos generales de la unidad de trabajo y se relacionará con las cinco primeras y la undécima unidades de trabajo. Además se realizará una exposición de los siguientes contenidos:
	- ∗ Gestión de usuarios.
		- Cuentas de usuario. Superusuario: archivo /etc/passwd.
		- Grupos de usuarios: archivo /etc/group.
		- Comandos para la gestión de usuarios y grupos.
		- Operaciones con usuarios y grupos.
	- ∗ Creación y eliminación de usuarios y grupos.
- − *Tiempo*. Dos horas.

#### **Actividad 2. Aplicación de procedimientos (práctica colectiva).**

- − *Desarrollo*. Se crearán grupos de dos alumnos cada uno y se propondrá que cada grupo realice diversas operaciones con usuarios y grupos y modifique las cuentas de usuario utilizando las herramientas del sistema.
- − *Tiempo*. Tres horas.

# <span id="page-47-0"></span>**Actividad 3. Exposición de contenidos.**

- − *Desarrollo*. Se realizará una exposición de los siguientes contenidos:
	- Control de acceso a los recursos.
		- Compartición de recursos. Enlaces físicos y simbólicos.
		- Sistema de permisos sobre los recursos.
		- **Permisos especiales: setUID, setGID y sticky bit.**
		- $\blacksquare$  Modificación de permisos en archivos y directorios.
		- **Permisos por defecto: comando umask.**
		- Propiedad de los recursos.
		- Modificación de propietario y grupo de archivos y directorios.
		- Restricciones de acceso a usuarios y grupos.
		- $\blacksquare$  Cuotas de disco.
		- Creación de cuotas de disco: comando edquota.
- − *Tiempo*. Dos horas.

# **Actividad 4. Aplicación de procedimientos (práctica colectiva).**

- − *Desarrollo*. Se crearán grupos de dos alumnos cada uno y se propondrá que cada grupo comparta varios directorios a nivel local y en red, efectuando las operaciones oportunas sobre los usuarios y los grupos, y estableciendo los permisos adecuados para permitir o denegar ciertos tipos de acceso a los directorios. Además se estableceran cuotas de disco sobre usuarios y grupos según unos ciertos criterios. Estas operaciones se verificarán con el resto de grupos del aula.
- − *Tiempo*. Cinco horas.

# *Criterios de calificación específicos.*

- − Investigación sobre los contenidos (5 %).
- − Expresión escrita, ortografía y orden (5 %).
- − Actividad 2 (30 %).
- − Actividad 4 (60 %).

# **UT 17. Instalación y configuración básica de GNU/Linux.**

# *Introducción.*

- − En esta unidad de trabajo se estudia el procedimiento de instalación de GNU/Linux y los pasos de arranque del sistema una vez instalado; los archivos implicados en el arranque y la ejecución automática de programas y servicios. Además se estudian los protocolos de red principales con los que es capaz de trabajar el sistema y su configuración, así como la configuración del shell de usuario. Su duración total es de **12 horas**.
- − Los alumnos deben reconocer algunos de los procedimientos de instalación y pasos de arranque, ya estudiados en la novena y en la duodécima unidades de trabajo. También deben reconocer los tipos de sistemas de archivos que pueden instalarse, ya estudiados en la decimoquinta unidad de trabajo, así como el protocolo TCP/IP, visto en la duodécima unidad de trabajo.

# <span id="page-48-0"></span>*Objetivos.*

# **Objetivos de aprendizaje.**

- − Indicar el procedimiento de instalación de GNU/Linux.
- − Emplear las utilidades del sistema para la instalación.
- − Señalar los archivos implicados en el arranque del sistema.
- − Distinguir los protocolos de red con los que puede trabajar el sistema y su relación con otros.
- Emplear el shell y la interfaz gráfica de usuario para:
	- ∗ Configurar el arranque automático de programas y servicios.
	- ∗ Configurar los protocolos de red.
	- ∗ Configurar el shell de usuario.

# **Mínimos exigibles.**

- − Instalación correcta del sistema operativo.
- − Configuración adecuada del sistema y de la red.

# **Capacidades terminales y criterios de evaluación asociados.**

- − Analizar los elementos propios de los sistemas operativos de red.
	- ∗ Diferenciar los protocolos con los que es capaz de trabajar el sistema y su relación con otros.
- Realizar operaciones de administración básica de clientes.

# *Contenidos.*

# **Contenidos conceptuales.**

- − Instalación de GNU/Linux.
	- ∗ Requisitos previos de hardware.
	- ∗ Tipos de instalación.
	- ∗ Estrategias de particionado y montaje.
	- ∗ Gestores de arranque: LILO y GRUB.
	- ∗ Elección e instalación de paquetes de software.
	- ∗ Preparación de disco de arranque.
- − Arranque de GNU/Linux.
	- ∗ Arranque del sistema: proceso /etc/init.
	- ∗ Niveles de ejecución: archivo /etc/inittab.
	- ∗ Arranque automático de programas: directorio /etc/init.d.
- − Configuración de GNU/Linux.
	- ∗ Protocolos de red TCP/IP y NFS.
	- ∗ Configuración de red: archivos /etc/hosts y /etc/resolv.conf.
	- ∗ Comprobación de configuración del sistema: comando dmesg.
	- ∗ Configuración del shell de usuario: archivo /etc/profile.

# **Contenidos procedimentales.**

- − Configuración básica de LILO y GRUB.
- − Configuración de TCP/IP: comandos ifconfig y route.

# <span id="page-49-0"></span>*Actividades de enseñanza-aprendizaje.*

# **Actividad 1. Introducción a la unidad de trabajo y exposición de contenidos.**

- − *Desarrollo*. Se realizará una breve exposición de los contenidos generales de la unidad de trabajo y se relacionará con la novena, la duodécima y la decimoquinta unidades de trabajo. Además se realizará una exposición de los siguientes contenidos:
	- Instalación de GNU/Linux.
		- Requisitos previos de hardware.
		- Tipos de instalación.
		- Estrategias de particionado y montaje.
		- Gestores de arranque: LILO y GRUB.
		- Elección e instalación de paquetes de software.
		- Preparación de disco de arranque.
	- Arranque de GNU/Linux.
		- Arranque del sistema: proceso /etc/init.
		- Niveles de ejecución: archivo /etc/inittab.
		- Configuración básica de LILO y GRUB.
		- Arranque automático de programas: directorio /etc/init.d.
- − *Tiempo*. Dos horas.

# **Actividad 2. Aplicación de procedimientos (práctica colectiva).**

- − *Desarrollo*. Se crearán grupos de dos alumnos cada uno y se propondrá que cada grupo realice una instalación completa de un sistema GNU/Linux teniendo en cuenta ciertos requerimientos sobre la estructura lógica del disco, los sistemas de archivos y el tipo de red. Una vez instalado, se realizarán operaciones que provocarán errores en los archivos de arranque que los alumnos deberán resolver. Por último se configurará el arranque automático de programas y servicios.
- − *Tiempo*. Cuatro horas.

# **Actividad 3. Exposición de contenidos.**

- − *Desarrollo*. Se realizará una exposición de los siguientes contenidos:
	- Configuración de GNU/Linux.
		- Protocolos de red TCP/IP y NFS.
		- Configuración de TCP/IP: comandos ifconfig y route.
		- **Configuración de red: archivos /etc/hosts y /etc/resolv.conf.**
		- Comprobación de configuración del sistema: comando dmesg.
		- Configuración del shell de usuario: archivo /etc/profile.
- − *Tiempo*. Dos horas.

# **Actividad 4. Aplicación de procedimientos (práctica colectiva).**

- − *Desarrollo*. Se crearán grupos de dos alumnos cada uno y se propondrá que cada grupo realice la configuración de los protocolos de red del sistema instalado a partir de diversos esquemas proporcionados por el profesor. La conectividad se verificará con el resto de grupos del aula. Por último se configurará el shell y el entorno gráfico del sistema.
- − *Tiempo*. Cuatro horas.

# <span id="page-50-0"></span>*Recursos específicos.*

− CDs de instalación de GNU/Linux y disquetes.

# *Criterios de calificación específicos.*

- − Investigación sobre los contenidos (5 %).
- − Expresión escrita, ortografía y orden (5 %).
- − Actividad 2 (45 %).
- − Actividad 4 (45 %).

# **UT 18. Explotación y mantenimiento de GNU/Linux.**

# *Introducción.*

- − En esta unidad de trabajo se estudia con más profundidad el shell de usuario y las funcionalidades que ofrece, y un conjunto de comandos del shell y de tratamiento de texto. Además se realiza una introducción al editor del sistema y se estudian los shell scripts, sus características y sus elementos. Por último se estudian las diferentes utilidades que GNU/Linux proporciona para la monitorización del sistema, la creación y restauración de copias de seguridad, y el mantenimiento de discos, archivos y directorios. Además se estudia la actualización y ampliación del sistema con parches y paquetes, así como la instalación y desinstalación de componentes del sistema y aplicaciones. Su duración total es de **16 horas**.
- − Los alumnos deben reconocer las funcionalidades del shell por su similitud a las de la consola de MS-DOS, expuesta en la séptima unidad de trabajo. Deben reconocer los shell scripts por su similitud con los archivos de proceso por lotes, expuestos en la octava unidad de trabajo. También deben reconocer las copias de seguridad, estudiadas en la sexta unidad de trabajo.

# *Objetivos.*

# **Objetivos de aprendizaje.**

- − Identificar las funcionalidades del shell y los tipos de construcciones de órdenes.
- Señalar los comandos específicos y los elementos de un shell script.
- − Indicar los principales comandos de tratamiento de texto del shell.
- − Utilizar el editor del sistema para crear shell scripts.
- − Describir el procedimiento de actualización del sistema y las posibles incidencias.
- Describir la instalación y la desinstalación de componentes del sistema y de aplicaciones.
- Emplear el shell y la interfaz gráfica de usuario para:
	- ∗ Monitorizar el sistema.
	- ∗ Crear y restaurar copias de seguridad.
	- Realizar el mantenimiento de discos, archivos y directorios.

# **Mínimos exigibles.**

- − Conocimiento de los comandos de utilidades.
- − Utilización adecuada de las diferentes utilidades de mantenimiento.
- − Realización de scripts básicos utilizando "vi".
- − Creación y recuperación de copias de seguridad.

# <span id="page-51-0"></span>**Capacidades terminales y criterios de evaluación asociados.**

- − Realizar las operaciones de mantenimiento del puesto de trabajo mediante las utilidades del sistema operativo.
	- ∗ Identificar sitios de Internet para la actualización de sistemas operativos.
	- ∗ Describir las incidencias que pueden aparecer al actualizar un sistema operativo.
	- ∗ En un supuesto práctico debidamente caracterizado:
		- **Comprobar los recursos del equipo.**
		- Realizar el mantenimiento de ficheros y directorios: desfragmentación, limpieza de caché de disco, etc.
		- Programar el mantenimiento periódico.
		- Mantener el sistema operativo actualizado con los parches correspondientes, actualización del núcleo, etc.

# *Contenidos.*

# **Contenidos conceptuales.**

- − Funcionalidades del shell.
	- ∗ Modos de ejecución de comandos.
	- ∗ Redireccionamientos, tuberías y filtros.
	- ∗ Variables de entorno.
	- ∗ Metacaracteres, caracteres especiales y entrecomillado.
	- ∗ Expresiones regulares simples.
- − Utilidades de GNU/Linux.
	- ∗ Shell: export, env, expr, id, su, test, uname, who.
	- ∗ Archivos: find.
	- ∗ Texto: cut, sort, head, tail, less, more, wc, uniq, tr, egrep.
- − Editor de texto "vi".
- Shell scripts.
	- ∗ Definición y funciones.
	- ∗ Tratamiento de parámetros.
	- ∗ Comandos específicos.
	- − Herramientas del sistema.
		- ∗ Reparación de sistemas de archivos: comando fsck.
		- ∗ Creación de discos de arranque: comando mkbootdisk.
		- ∗ Utilización de los recursos de disco: comandos df y du.
		- ∗ Creación de copias de seguridad: comandos cpio y tar.
- − Actualización del software.
	- ∗ Mediante paquetes binarios de software.
	- ∗ Mediante archivos binarios comprimidos.
	- ∗ Mediante archivos de código fuente comprimidos.
- − Administración del núcleo.
- <span id="page-52-0"></span>∗ Actualización del núcleo.
- ∗ Aplicación de parches.
- ∗ Instalación de un núcleo nuevo.
- ∗ Medidas de seguridad.
- − Administración de módulos del núcleo.
	- ∗ Comandos de gestión de módulos.
	- ∗ Instalación de nuevos módulos.
- Sitios de Internet para la descarga de actualizaciones.
- − Monitorización del sistema.
	- Rendimiento de los componentes: comando vmstat.
	- ∗ Información de la actividad: comando sar.
	- ∗ Utilización del disco: comando iostat.

# **Contenidos procedimentales.**

- − Manejo de las utilidades de GNU/Linux.
- − Utilización del editor "vi".
- − Creación y edición de scripts.
- − Manejo de las utilidades de mantenimiento del sistema.

# *Actividades de enseñanza-aprendizaje.*

# **Actividad 1. Introducción a la unidad de trabajo y exposición de contenidos.**

- − *Desarrollo*. Se realizará una breve exposición de los contenidos generales de la unidad de trabajo y se relacionará con la sexta, la séptima y la octava unidades de trabajo. Además se realizará una exposición de los siguientes contenidos:
	- ∗ Funcionalidades del shell.
		- Modos de ejecución de comandos.
		- Redireccionamientos, tuberías y filtros.
		- Variables de entorno.
		- Metacaracteres, caracteres especiales y entrecomillado.
		- **Expresiones regulares simples.**
	- Utilidades de GNU/Linux.
		- Shell: export, env, expr, id, su, test, uname, who.
		- **Archivos:** find.
		- Texto: cut, sort, head, tail, less, more, wc, uniq, tr, egrep.
- − *Tiempo*. Dos horas.

# **Actividad 2. Aplicación de procedimientos (práctica individual).**

- − *Desarrollo*. Se propondrá un conjunto de ejercicios en los que el alumno deberá teclear en el shell del sistema los comandos necesarios para producir una determinada salida por pantalla.
- − *Tiempo*. Dos horas.

# **Actividad 3. Exposición de contenidos.**

− *Desarrollo*. Se realizará una exposición de los siguientes contenidos:

- <span id="page-53-0"></span>∗ Editor de texto "vi".
- ∗ Shell scripts.
	- Definición y funciones.
	- **Tratamiento de parámetros.**
	- Comandos específicos.
- − *Tiempo*. Dos horas.

# **Actividad 4. Aplicación de procedimientos (práctica individual).**

- − *Desarrollo*. Se propondrá un conjunto de ejercicios en los que el alumno deberá utilizar el editor "vi" para crear shell scripts que realicen tareas relacionadas con los comandos básicos, los comandos de manejo de archivos y directorios y los comandos específicos shell scripts. Una vez realizados el alumno deberá verificar el resultado.
- − *Tiempo*. Dos horas.

# **Actividad 5. Exposición de contenidos.**

- − *Desarrollo*. Se realizará una exposición de los siguientes contenidos:
	- ∗ Herramientas del sistema.
		- **Reparación de sistemas de archivos: comando fsck.**
		- Creación de discos de arranque: comando mkbootdisk.
		- Utilización de los recursos de disco: comandos df y du.
	- Monitorización del sistema.
		- Rendimiento de los componentes: comando vmstat.
		- Información de la actividad: comando sar.
		- Utilización del disco: comando iostat.
	- ∗ Creación de copias de seguridad: comandos cpio y tar.
- − *Tiempo*. Una hora.

# **Actividad 6. Aplicación de procedimientos (práctica colectiva).**

- − *Desarrollo*. Se crearán grupos de dos alumnos cada uno y se propondrá que cada grupo recopile la información más significativa del sistema utilizando las herramientas de monitorización, determinando el estado del espacio en disco y realizando las reparaciones oportunas. Posteriormente se realizarán copias de seguridad de datos a partir de ciertos criterios, que serán restauradas por otro grupo a través de la red, verificando la concordancia de los datos copiados.
- − *Tiempo*. Dos horas.

# **Actividad 7. Exposición de contenidos.**

- − *Desarrollo*. Se realizará una exposición de los siguientes contenidos:
	- ∗ Actualización del software.
		- Mediante paquetes binarios de software.
		- Mediante archivos binarios comprimidos.
		- Mediante archivos de código fuente comprimidos.
	- ∗ Administración del núcleo.
		- Actualización del núcleo.
		- Aplicación de parches.
- <span id="page-54-0"></span>■ Instalación de un núcleo nuevo.
- Medidas de seguridad.
- ∗ Administración de módulos del núcleo.
	- Comandos de gestión de módulos.
	- Instalación de nuevos módulos.
- ∗ Sitios de Internet para la descarga de actualizaciones.
- − *Tiempo*. Dos horas.

# **Actividad 8. Aplicación de procedimientos (práctica colectiva).**

- − *Desarrollo*. Se crearán grupos de dos alumnos cada uno y se propondrá que cada grupo realice una actualización del sistema mediante parches, actualizando el núcleo e instalando un núcleo nuevo. Se añadirá un módulo para el soporte de un determinado dispositivo. A continuación se instalarán y desinstalarán paquetes y archivos fuente descargados de Internet de diversas aplicaciones en los directorios adecuados. A través de la herramientas de monitorización se comprobará la incidencia en el rendimiento del sistema después de la instalación.
- − *Tiempo*. Tres horas.

# *Recursos.*

− Tarjetas de red, tarjetas de vídeo, tarjetas de audio.

# *Criterios de calificación específicos.*

- − Investigación sobre los contenidos (5 %).
- − Expresión escrita, ortografía y orden (5 %).
- − Actividad 2 (10 %).
- − Actividad 4 (25 %).
- − Actividad 6 (25 %).
- − Actividad 8 (30 %).

# **UT 19. Administración básica de GNU/Linux.**

# *Introducción.*

- − En esta unidad de trabajo se estudia la configuración de un servidor de impresión, el acceso a los servicios de impresión, la creación de colas de impresión y su asignación a usuarios y grupos del sistema. Además se estudia la gestión de perfiles y contraseñas de usuario y servicio del sistema para la programación de tareas. Su duración total es de **12 horas**.
- − Los alumnos deben reconocer el servicio de impresión y la gestión de usuarios, expuestos en la cuarta, la undécima y la decimocuarta unidades de trabajo respectivamente.

# *Objetivos.*

# **Objetivos de aprendizaje.**

- − Indicar las características de un servidor de impresión GNU/Linux.
- Emplear el shell y la interfaz gráfica de usuario para:
	- ∗ Configurar y gestionar las impresoras de un servidor de impresión.
	- ∗ Crear colas de impresión y asignarles grupos y usuarios.
	- ∗ Administrar los perfiles y contraseñas de usuario del sistema.

∗ Programar tareas para una fecha y una hora determinadas.

#### <span id="page-55-0"></span>**Mínimos exigibles.**

- − Utilización adecuada de las diferentes utilidades de administración.
- − Configuración correcta de un servidor de impresión.

#### **Capacidades terminales y criterios de evaluación asociados.**

- − Realizar operaciones de administración básica de clientes.
	- ∗ En un supuesto práctico debidamente caracterizado de gestión de impresoras:
		- Crear colas de impresión.
		- Asignar grupos y usuarios a colas.

# *Contenidos.*

#### **Contenidos conceptuales.**

- − Administración de impresión.
	- ∗ Servidores de impresión y configuración.
	- ∗ Comandos administrativos del servidor de impresión.
	- ∗ Compatibilidad con clientes Windows.
	- ∗ Comandos de gestión y configuración de impresoras.
- − Administración de usuarios.
	- ∗ Perfil individual: archivos .bash\_profile, .bashrc y .bash\_logout.
	- ∗ Perfiles comunes: archivos /etc/skel y /etc/shells.
	- ∗ Contraseñas cifradas: archivos /etc/shadow y /etc/gshadow.
	- ∗ Control de contraseñas: comando chage.
	- ∗ Inicio de sesión: archivos /etc/login.defs y /etc/login.access.
- Programación de tareas.
	- ∗ Servicio crond y archivo /etc/crontab.
	- ∗ Utilización del servicio crond: comando crontab.
	- ∗ Limitación de acceso: archivos /etc/cron.allow y /etc/cron.deny.

# **Contenidos procedimentales.**

- − Manejo de las utilidades de administración del sistema.
- − Configuración de servidores de impresión.

# *Actividades de enseñanza-aprendizaje.*

#### **Actividad 1. Introducción a la unidad de trabajo y exposición de contenidos.**

- − *Desarrollo*. Se realizará una breve exposición de los contenidos generales de la unidad de trabajo y se relacionará con la cuarta, la undécima y la decimocuarta unidades de trabajo. Además se realizará una exposición de los siguientes contenidos:
	- ∗ Administración de impresión.
		- Servidores de impresión y configuración.
		- Comandos administrativos del servidor de impresión.
		- **•** Compatibilidad con clientes Windows.
		- Comandos de gestión y configuración de impresoras.

− *Tiempo*. Dos horas.

# <span id="page-56-0"></span>**Actividad 2. Aplicación de procedimientos (práctica colectiva).**

- − *Desarrollo*. Se crearán grupos de dos alumnos cada uno y se propondrá que cada grupo, de manera rotativa, configure su equipo como servidor de impresión instalando y configurando la impresora para que pueda ser utilizada por los demás grupos. Se crearán varias colas de impresión sobre la misma impresora, que se configurán en función de determinados criterios de asignación de permisos y usuarios. Por su parte, los demás grupos configurarán sus equipos para acceder al servidor de impresión y verificarán la conexión enviando trabajos de impresión.
- − *Tiempo*. Tres horas.

# **Actividad 3. Exposición de contenidos.**

- − *Desarrollo*. Se realizará una exposición de los siguientes contenidos:
	- Administración de usuarios.
		- Perfil individual: archivos .bash\_profile, .bashrc y .bash\_logout.
		- **Perfiles comunes: archivos /etc/skel y /etc/shells.**
		- Contraseñas cifradas: archivos /etc/shadow y /etc/gshadow.
		- Control de contraseñas: comando chage.
		- Inicio de sesión: archivos /etc/login.defs y /etc/login.access.
- − *Tiempo*. Una hora.

# **Actividad 4. Aplicación de procedimientos (práctica colectiva).**

- − *Desarrollo*. Se crearán grupos de dos alumnos cada uno y se propondrá que cada grupo configure el perfil por defecto, el perfil común y el perfil particular de un usuario para obtener diversas configuraciones del entorno de trabajo. Además se establecerán diversas configuraciones de seguridad locales y de red utilizando las herramientas del sistema.
- − *Tiempo*. Dos horas.

# **Actividad 5. Exposición de contenidos.**

- − *Desarrollo*. Se realizará una exposición de los siguientes contenidos:
	- ∗ Programador de tareas.
		- Servicio crond y archivo /etc/crontab.
		- Utilización del servicio crond: comando crontab.
		- Limitación de acceso: archivos /etc/cron.allow y /etc/cron.deny.
- − *Tiempo*. Una hora.

# **Actividad 6. Aplicación de procedimientos (práctica colectiva).**

- − *Desarrollo*. Se crearán grupos de dos alumnos cada uno y se propondrá que cada grupo codifique shell scripts que se ejecutarán en el inicio y el apagado del equipo, o a una determinada fecha y hora utilizando el programador de tareas, verificándose los resultados.
- − *Tiempo*. Tres horas.

# *Recursos específicos.*

− Varias impresoras.

# *Criterios de calificación específicos.*

− Investigación sobre los contenidos (5 %).

- <span id="page-57-0"></span>− Expresión escrita, ortografía y orden (5 %).
- − Actividad 2 (50 %).
- − Actividad 4 (15 %).
- − Actividad 6 (25 %).

# **Contenidos actitudinales generales.**

- − Con relación a los contenidos de la unidad de trabajo.
	- ∗ Interés por el aprendizaje y la práctica de los conocimientos impartidos.
	- ∗ Curiosidad y búsqueda de diferentes soluciones a un problema propuesto.
	- ∗ Predisposición hacia el experimento, tomando las precauciones adecuadas y realizando las consultas necesarias.
	- ∗ Iniciativa propia, siempre bajo las indicaciones precisas del profesor.
	- ∗ Planificación y orden en el trabajo, previendo posibles dificultades y poniendo en práctica las soluciones adecuadas.
	- ∗ Atención a los procedimientos establecidos en el desarrollo del curso.
	- ∗ Constancia en la documentación de problemas y soluciones.
	- ∗ Utilización de un lenguaje técnico adecuado, expresándose de forma oral y escrita correctamente.
- − Con relación a las instalaciones y los recursos del centro.
	- ∗ Mantenimiento del puesto de trabajo organizado y limpio.
	- ∗ Respeto a los materiales y las instalaciones del centro.
	- ∗ Utilización responsable de los recursos del centro en la realización de las diferentes actividades.
- − Con relación a los integrantes de la comunidad escolar.
	- ∗ Respeto hacia todos los compañeros y todos los profesores.
	- ∗ Participación de todos los miembros en las actividades de equipo.
	- ∗ Integración y cooperación entre todos los alumnos del grupo.
	- ∗ Resolución dialogada de posibles conflictos.

# **Actividades para alumnos con necesidades educativas especiales.**

- − *Alumnos con dificultades*. Se les propondrán prácticas de menor complejidad que incluyan los mínimos exigibles. Realizarán actividades de refuerzo específicas a desarrollar en su domicilio. El profesor efectuará una mayor supervisión en el aula y a través del correo electrónico.
- − *Alumnos avanzados*. Se les propondrán prácticas de mayor complejidad. Profundizarán en los contenidos de la unidad de trabajo, basándose en los manuales y las ayudas de los sistemas operativos, y en la documentación existente en Internet, reflejándolo en la memoria de la unidad.

# **Recursos generales.**

- − Una pizarra.
- Un retroproyector y la presentación del tema aportada por el profesor.
- − Ordenador del profesor con sistema servidor Windows y GNU/Linux, y con acceso a Internet.
- Software de monitorización y enseñanza interactiva tipo AristoClass.
- <span id="page-58-0"></span>− Documentación básica y actividades de la unidad de trabajo en formato papel.
- − Un ordenador para cada dos alumnos como máximo con sistemas operativos Windows XP y GNU/Linux configurados en arranque dual, conectados en red y con acceso a Internet.
- − Rosetas, panel de conexión, hub y router si procede para la conexión en red.
- − Cuentas de correo de los alumnos y del profesor.
- − Sitios web de interés.

# **Evaluación.**

# *Procedimientos de evaluación.*

- − La evaluación del aprendizaje será continua, siempre que el alumno asista a las clases y a todas las actividades programadas. La pérdida del derecho de evaluación continua se produce al acumular 20 horas de faltas injustificadas, lo cual conlleva un procedimiento extraordinario de evaluación en la convocatoria ordinaria de junio.
- − La propia práctica docente será valorada en las sesiones de evaluación de cada trimestre, y en caso de ser necesario, se realizarán las oportunas correcciones a la programación del módulo.
- − Al comienzo de curso se entregará un breve cuestionario a los alumnos para recopilar los datos académicos, la formación previa, las expectativas profesionales y los equipos informáticos a los que tienen acceso desde su domicilio, para adaptar adecuadamente la metodología del módulo a estas circunstancias.
- − Existen dos procedimientos de evaluación en cada unidad de trabajo:
	- ∗ El trabajo de clase.
	- ∗ La memoria individual, resumiendo sus contenidos y los resultados de las prácticas individuales realizadas, y las prácticas colectivas, con una descripción del procedimiento utilizado y los resultados en su caso. Sólo se entregará una práctica colectiva por grupo.

# *Criterios de calificación generales.*

- − El trabajo de clase se valorará en cada unidad de trabajo de 0 a 10 con un decimal considerando los contenidos actitudinales generales y el mantenimiento de las condiciones ambientales y ergonómicas óptimas en el puesto de trabajo expuestos al principio de curso. Al final del trimestre se hará la media aritmética de las notas del conjunto de unidades de trabajo incluidas en el trimestre, considerándose superado si se obtiene una nota de 4 o más. El trabajo de clase representará el 10% de la nota total del trimestre.
- − A efectos de calificación, las prácticas colectivas se considerarán como parte de las memorias individuales de cada alumno, aunque se tendrá en cuenta la participación y la integración de los miembros del grupo. Las memorias se valorarán en cada unidad de trabajo de 0 a 10 con un decimal según los porcentajes establecidos, considerando los mínimos exigibles. Se tendrá en cuenta positivamente el trabajo personal de investigación acerca de sus contenidos. Al final del trimestre se hará la media aritmética de las notas del conjunto de unidades de trabajo incluidas en el trimestre, considerándose superado si se obtiene una nota de 4 o más. Las memorias individuales y las prácticas colectivas representarán el 50% de la nota total del trimestre.